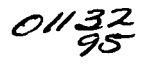

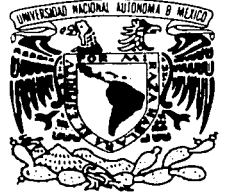

## UNIVERSIDAD NACIONAL AUTÓNOMA DE MÉXICO

#### FACULTAD DE INGENIERÍA

#### ANÁLISIS Y DISEÑO DE SISTEMAS DEDICADOS AL DESCUENTO DE DOCUMENTOS POR INTERNET

## TESIS

#### QUE PARA OBTENER EL TÍTULO DE: INGENIERO EN COMPUTACIÓN

PRESENTA: CÉSAR ALEJANDRO VARGAS DE LA TORRE

DIRECTOR DE TESIS: ING. FERNANDO SOLÓRZANO PALOMARES

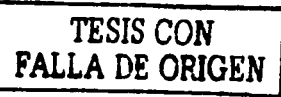

MÉXICO, D.F. DICIEMBRE 2003

 $\rightarrow$ 

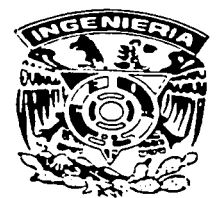

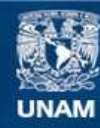

Universidad Nacional Autónoma de México

**UNAM – Dirección General de Bibliotecas Tesis Digitales Restricciones de uso**

## **DERECHOS RESERVADOS © PROHIBIDA SU REPRODUCCIÓN TOTAL O PARCIAL**

Todo el material contenido en esta tesis esta protegido por la Ley Federal del Derecho de Autor (LFDA) de los Estados Unidos Mexicanos (México).

**Biblioteca Central** 

Dirección General de Bibliotecas de la UNAM

El uso de imágenes, fragmentos de videos, y demás material que sea objeto de protección de los derechos de autor, será exclusivamente para fines educativos e informativos y deberá citar la fuente donde la obtuvo mencionando el autor o autores. Cualquier uso distinto como el lucro, reproducción, edición o modificación, será perseguido y sancionado por el respectivo titular de los Derechos de Autor.

#### Agradecimientos

Recuerdo que hace algunos años, una pareja de enamorados me llevaban de la mano por el campo universitario. No recuerdo la causa que los motivó a entrar a la Facultad de Ingeniería. Caminando por las vias que están justo enfrente de la sala de exámenes profesionales, escucho la voz de mi mamá diciendo, - .te Imaginas que Cesar entrara a estudiar a esta facultad - . Yo no entendla mucho, pero no pude evitar, por su puesto, el voltear a ver el rostro de mi papá. Esbozaba una espléndida sonrisa.

Espero no estar dando a entender con esto que estudié en la Facultad de Ingeniería para poder hacer realidad un sueño de mis padres, sino que estoy seguro que en la vida existen muchas conexiones; tantas, que en realidad son innumerables.

Caminando hasta este punto me he encontrado: con diversas situaciones que me han hecho ser. Vivir en tantas partes tan diferentes entre si. La historia de mi padres y mis hermanos. Convivir con ellos; haber llorado y reido. Tantas penas y tantas alegrías. Amo esos momentos; los viviría una y otra vez.

#### Soy parte de una familia. Soy mi familia.

Mi mamá siempre se ha caracterizado. por ponerme a buscar cosas. Eso me ha hecho fama de no encontrar nada. Me platica su vida con una sola mirada y sé cuando está contenta o cuando tiene algo que le atraviesa el alma. Mi mamá, Me encantaría contar todo acerca de ella. De escribir y describir lo que yo sentla cuando me llevaba a la escuela y me quedaba llorando con tanta necesidad de ella, de no perderla, de que me<br>abrazara cuando la necesitara.

Ella, mi mamá, me ha impulsado día con día. Siempre con tanta fuerza y cariño. Ella nos ha mantenido unidos día con día. En las situaciones más difíciles de nuestra historia la he visto salir al mundo y luchar porque estemos mejor. Mi mamá me ha garantizado la plenitud en la vida; el darlo todo a cambio de nada. Incondicional, inigualable, fuerte, sonriente, trabajadora, chillona, grandiosa. Mual

El turno de hablar de mi padre no puede ser lineal. Es como un sistema de control de lazo cerrado. Siempre aprendiendo de las imágenes, de las letras, de la vida en la sociedad mexicana, de su propia historia que ha marcado definitivamente mi vida. Mi papá me ha

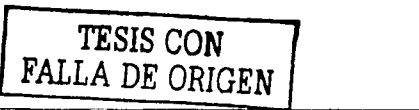

inspirado a buscar en la vida los aromas y a disfrutar de las sombras de los árboles con la siempre compañia de un buen libro. Sus pláticas mientras vamos en ia carretera, él manejando de una manera que admiro, hablando con la gente que se encuentra en el camino y señalándome verbalmente una cita de un autor premio Nóbel, de literatura de algún año que ahora no nos importa.

A un lado de mi papá he aprendido que el espectro de la vida- de ün hombre puede ser enorme: Beethoven, Albert Cammus, clásico América Vs. Chivas, La\_moglia, Mr. Sean y miles de cosas más. Te quiero Pa'.

Creo que si existe un documento ideal para agradecer algo a alguien es este. Lo haré cronológicamente.

Toño. Hermano mío de mil batallas. ¿Recuerdas cuando jugábamos en las calles de Guadalajara, entre tantos amigos y enemigos, y tentamos que hacer equipos e ir eligiendo a cada uno de los Integrantes? Pues yo era inmensamente feliz cuando mi hermano mayor me elegla. Lo demás no me importaba.

Siempre he admirado tu ingenio, capacidad y valor para hacer las cosas. Siempre has estado cargado de grandes responsabilidades al ser él hermano mayor, el primer nieto y aquel que tenla que salvar a la familia en caso de alguna debacle. Has hecho un excelente trabajo. ¡Eres el mejor!

Azucena vino a colorear nuestras vidas. Imagínense a una niña hermosa que siempre ha sabido guardar el secreto de las más grandes travesuras que sus hermanos mayores solíamos hacer. MI hermana es tanta energla para mi que con solo escuchar su timbre de voz, tranquiliza mi alma y me dan ganas de salir a comerme al mundo entero. Atrevida, entregada a la vida. Este mundo es completamente tuyo Azu. Eres la alegria de mi vida. Mi hermanita hermosa.

Después de quince vueltas dadas al Sol desde mi nacimiento, mientras vela algún programa de concursos junto a Taño, mi mamá llegaba a la casa y nos saludó como normalmente lo hacia. El día era muy hermoso. Soleado y con una brisa fresca que nos regalaba el Universo. Recuerdo que yo saboreaba una tutsl pop cuando mi mamá se sentó a un lado de nosotros y nos dijo: - Tengo algo que decirles pero no le digan a nadie. -, De inmediato saqué la paleta de mi boca y me dispuse a escuchar. Mi mamá sonrela y

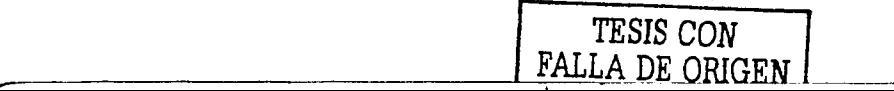

no pudo alojar por mucho tiempo algunas lágrimas que recorrieron sus mejillas. - Estoy embarazada .- .

José Luis, mi Guicho ha inundado mi vida de felicidad. Su primer llanto, su primer paso, sus primeras palabras. Ahora es casi de mi estatura en centímetros, pero es mucho más grande en todo lo demás. Inteligente, alegre. Es mucho más de lo que puedo describir en unas líneas. Quiero ser como mi Guicho. Quisiera que supieras cuanto te quiero y lo que representas para mí. ¡Todo!

Bueno, bueno.

Me pongo a pensar en todas aquellas personas que han formado parte de mí y que siguen y seguirán haciéndolo.

MI mamá Coca, mamá de mi mamá. Siempre traté de llamar su atención para formar parte de sus nietos consentidos. Lo seguiré intentando.

Mi tío Paco el bigotón. Hermano de mamá. Papá de Paco, Lulú y Charly. Mis primos del Norte. Los quiero.

Charly, ¿Sabes que eres lo máximo?

Tía Lulú. Siempre tan atenta y tan sincera. Te admiro.

Mi tía Luz. Hermana y compañera ideal de mi mamá. Mamá de Paco, **Luz** y Karla. Primos con los que he convivido enormemente. Paco, siempre tan atinado e Inteligente. Buen amigo. Luz, famosa, hermosa, tierna, chillona. Con. toda la. marca de la familia. Me encantas. Karla; siempre te recuerdo con tus patines y tu sonrisa. Me hacen falta tus abrazos. Te quiero.

Pienso en mis queridos y adorados abuelitos. Mi abuelito siempre camino erguido y orgulloso de lo que era. Su traje perfectamente planchado y su sombrero impecable. Verlo caminar siempre fue un agasalo. Me encantaba su olor a puro y su voz fuerte y decidida. Papá de mi papá que siempre tenía una sonrisa cuando era necesaria. Fuerte como un pilar de lo que había construido con lo años. Te extraño Abuelo.

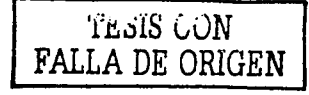

Mi abuelita, ¡Ahl Mi abuelita tan fantástica. Sus historias las mantengo siempre conmigo. Su forma de contar las cosas era tan detallada. Escuché docenas de veces las mismas historias. Siempre nos las contaba, pero con ingredientes diferentes. Teníamos que esperar a que se le pasara el ataque de carcalada que le daba antes de contarnos algo que le había sucedido. La energía de mi abuela era tan grande que aún se siente. Siempre le tendré en mi corazon Abuelita.

Juan Angel: Tere Lucy Soco y Blanca. Hermanos de mi papá. Podría contar miles de historias con ellos. Los quiero en verdad.

Soco siempre está conmigo. Es con quien platico por la noches y a quien le pido avuda cuando no sé que hacer. Soco me da mucha energía y sé que pronto nos reuniremos de nuevo. Besos en donde quiera que te encuentres. Te quiero.

Mis tíos han hecho tanto esfuerzo por poblar a este mundo que solamente nombraré a mis primos. Todos son geniales. Me encanta tenerlos. Juan Angel y Luis Miquel, Emprendedores a más no poder. Gaby y Adrián. Un modelo a seguir. Ana (Te quiero, le quiero, le quiero), Rodrigo (Fantástico) y Beto (aiúal) Marisela y Juan Carlos.

Quiero darte las gracias Claudia por haberme acompañado por tanto tiempo durante la carrera y durante mi vida. Siempre ha sobresalido tu fuerza y determinación. Gracias Ingeniera. Mereces lo meior de este mundo.

Quiero agradecer a mis amigos del japonés, Juntos hemos llegado hasta este punto de la vida, compartiendo los mejores momentos, buenos y malos, Joel Ramirez, Julio Santiago, Fabián Robles, Tammara Peraza, Clayna, Charly, Verdaderos amigos y parte sustancial en mi vida.

Y a mis profesores Kazuko, Goto, Murata, Hoshino, etc. Especialmente a Kazuko que le admiro su excelencia y su capacidad de amar todo lo que hace. También a mi maestra favorita de inglés. Citlali Miranda. Un beso.

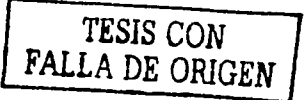

Quiero agradecerde una manera muy especial a Elizabeth Romero. Siempre clara en sus Ideas y en sus deseos:· Fuerte en sus decisiones. y completamente fiel a la vida, Puedo observar claramente sus ojos abiertos que emanan sinceridad y compromiso a todo lo que hace. El cielo es completamente tuvo. Gracias Eli.

Gracias Edgar Mendoza por ser un verdadero amigo. A ti y a tu familia les estaré eternamente agradecido.

Alberto Lozada. . En dónde estarás?

QYT - 19 '·;··

A mis· amigos de la preparatoria que aún conservo. Gabo, Miriam, Ale, Sandro.

He de contarles que en un momento de mi vida di un seminario de titulación a un grupo de la Universidad La Salle. Las clases eran por la noche haciendo del día un largo periodo. laboral, pero el dar clase siempre me ha energizado;. Dentro del grupo formado. por catorce personas se encontraba una alumna que destacaba por su especial Interés en la clase. Siempre llegaba temprano y se iba un poco tarde, ya que se quedaba para, adarar algunas dudas y demás. Mariana de la Vega atrapó la aiención del profesór desde· ese momento hasta estos días. Esa amistad se ha transformado en mucho más que: eso. Historia, hay mucha. Momentos, muchos más. Mariana está a mi lado en cualquier situación, buena o mala. Su nombre es lo primero que aparece cuando algo pasa. Fuerte y con gran carácter, decidida y tenaz, alegre y atrevida. Mi Mariana. A ti y a tu familia, . Gracias. Gracias por impulsarme a realizar este trabajo y a enfrentarme de frente a la vida. Te amo.

Gracias a todos los profesores de la Facultad de Ingeniería. Llevo parte de cada uno de ustedes en mi alma.

Gracias a la Universidad por abrirme las puertas a su maravilloso mundo, al CELE por regalarme dos idiomas más.

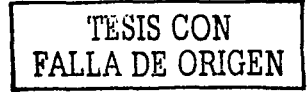

ြ

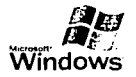

# . *ªtu* .,. **Windows XP Página de prueba de la impresora**

Felicidades

si puede leer esta información, ha instalado correctamente su EPSON EPL-5900L Advanced en VARGASC12.

La información que aparece abajo describe la configuración del controlador *<sup>y</sup>*puerto de la impresora.

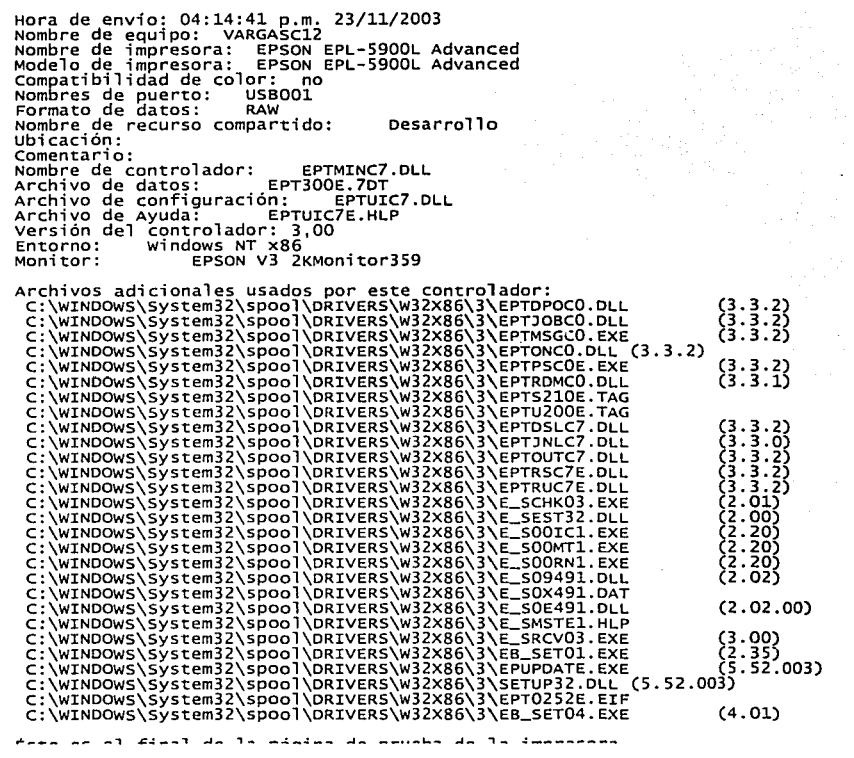

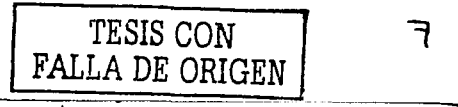

 $[NDICE]$ 

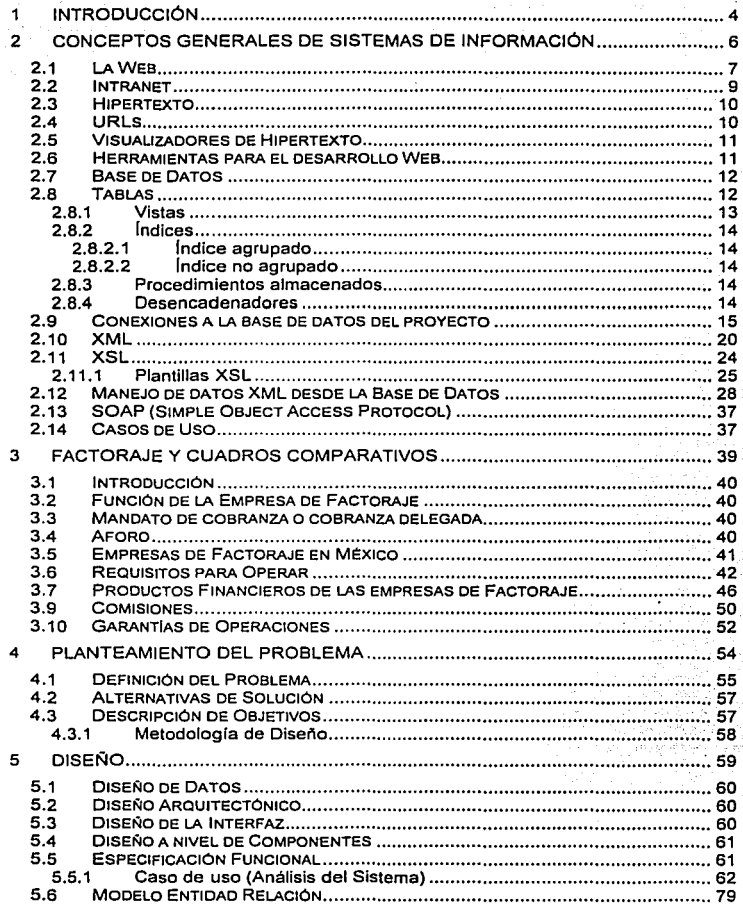

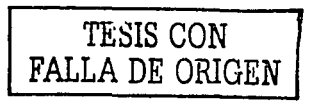

 $\mathbf{1}$ 

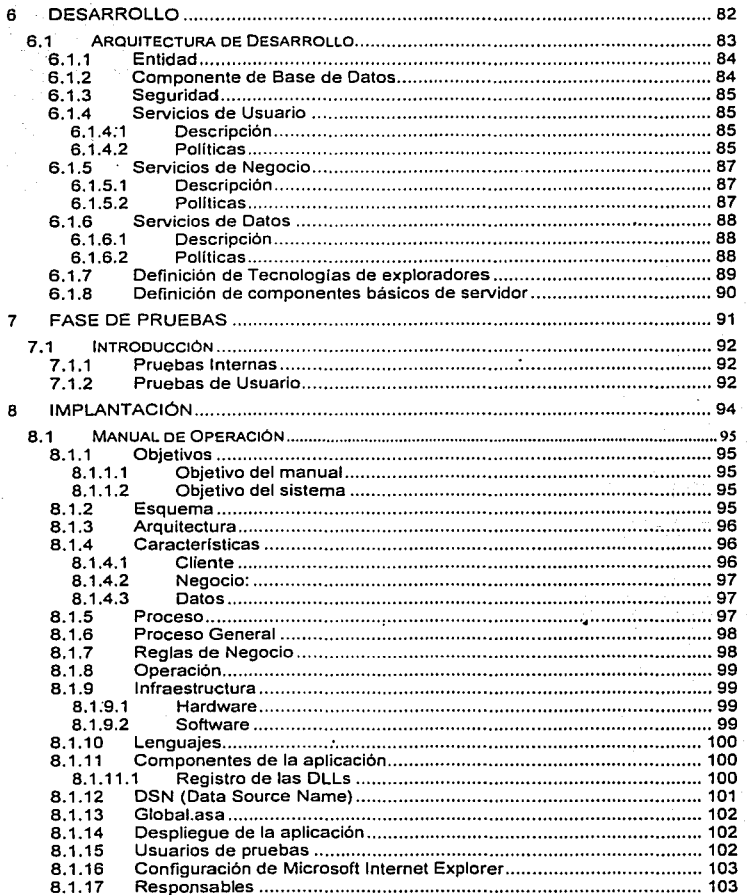

 $\begin{split} \mathcal{A} & \equiv \mathcal{A} \exp\left(-\frac{2\pi}{3} \frac{1}{\sqrt{3}}\right) \exp\left(-\frac{2\pi}{3} \frac{1}{\sqrt{3}}\right) \left(\frac{1}{\sqrt{3}}\right) \left(\frac{1}{\sqrt{3}}\right) \left(\frac{1}{\sqrt{3}}\right) \left(\frac{1}{\sqrt{3}}\right) \left(\frac{1}{\sqrt{3}}\right) \left(\frac{1}{\sqrt{3}}\right) \left(\frac{1}{\sqrt{3}}\right) \left(\frac{1}{\sqrt{3}}\right) \left(\frac{1}{\sqrt{3}}\right) \left(\frac{1}{\sqrt{3$ 

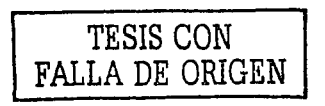

2

 $\ddot{\phantom{0}}$ 

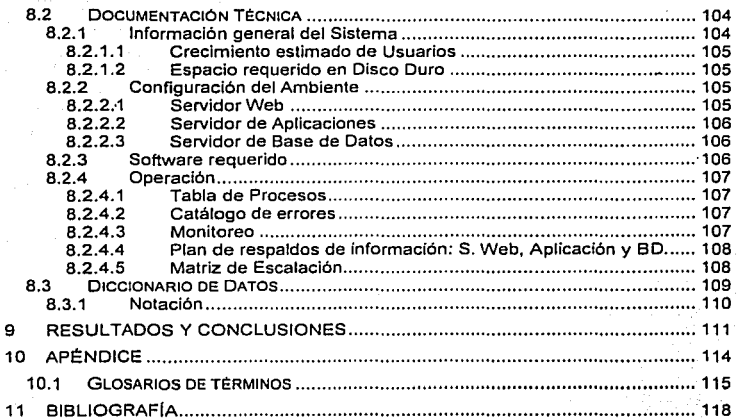

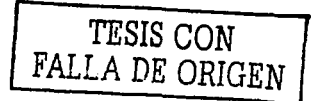

 $\mathbf 3$ 

# **1 Introducción**

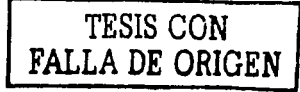

El uso de las herramientas tecnológicas se remonta a los principios de la historia de la humanidad<sup>1</sup>. Esto no se ha detenido desde aquellos momentos y en esta época, al parecer, es indispensable.

Una de sus tareas principales ha sido buscar la 'comodidad' de las personas en su diario vivir. y más aún lo notamos en la ciudades que llamamos urbanizadas. El tener Información a la mano y lo más pronto posible, se ha vuelto básico en nuestra sociedad

En este caso se mostrará cómo las herramientas de cómputo y su enfoque a la rápida transmisión de la información, han llegado a tantos lugares como lo ha hecho a cualquier tipo de negocio. Aquí se vera específicamente el desarrollo de un sistema Bancario que realizará Descuento de Documentos a Proveedores.

Se comenzará con una descripción de lo relacionado a las tecnologías Web, va que este provecto será diseñado para que se use en ese ambiente. Se darán las razones por las cuales se elige esta tecnología; las herramientas que se usaron y se podrían usar: alternativas tecnológicas: flujo de la información, etc. También se explicará la problemática que se presenta en el Caso de Descuento de Documentos en el ámbito de los negocios, su proceso de desarrollo y solución, así como las conclusiones al respecto.

Para este trabajo se mostrará cómo las tecnologías enfocadas al Web han formado gran parte de las soluciones actuales y necesarias para continuar en el mercado y agilizar las operaciones, ya sea entre empresas, lo que se denomina B2B (Business to Business) o empresas v sus clientes. lo que se denomina B2C (Business to Consumer).

Para poder ahondar mejor el tema de este trabajo, se hará una explicación, a grandes rasgos, de los sistemas, herramientas, lenguajes, plataformas, bases de datos y otros puntos importantes a considerar si es que se quiere formar parte de esta nueva era de la tecnología de la información.

También se presentará cual fue la base de selección de las herramientas, tipo de tecnología y metodología de trabajo para la realización de este proyecto.

<sup>1</sup> DAUMAS, M., Las grandes etapas del progreso técnico, México, FCE, 1983

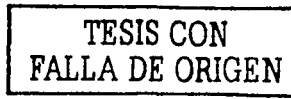

# 2 Conceptos Generales de Sistemas de Información

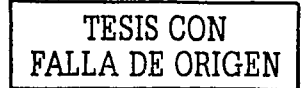

#### **2.1 La Web**

Una pregunta obligada en este tipo de trabajos enfocados al desarrollo de sistemas de Internet es ¿Oué es la Web?

No podemos asumir que todos saben qué es la Web, por lo que explicaremos en este punto su definición y su implicación en el mundo de la información.

Web (o como se le sigue denominando por sus siglas WWW 'Word Wide Web') es una idea que se construyó sobre la Internet. Comenzó en el Centro de Estudios para la lnvesÍigación Nuclear (CERN), con una Idea originada en la cabeza de Tim Berners· Lee, que se gestó al observar una libreta que usaba para añadir y mantener .referencias de cómo funcionaban los ordenadores en el CERN.

Internet llegó a Europa desde Estados Unidos por un protocolo de comunicación conocido cenia TCP/IP. Éste protocolo permite a cada computadora saber qué· otras computadoras están conectadas y asi mandar la información, detectando al mismo tiempo, aquellas lineas que no estaban en servicio por cualquier motivo.

Esto vino a facilitar enormemente la forma de transmitir información, ya que en el pasado existía una variedad enorme para hacerlo, para lo cual se tenia que especializar en algún software especifico de todos ellos haciendo imposible la compatibilidad de las transmisiones.

Ahora la Weh introduce el concepto de 'Lectura Universal' la cual consiste en que, una vez que la información esté disponible, se pueda tener acceso a ella desde cualquier computadora, independientemente la localización de esta, usando únicamente un solo programa.

La World Wide Web inició su trayectoria como plataforma para compartir documentos sobre Internet, pero ahora se utiliza para mucho más que una simple publicación de documentos. En realidad, la mayor parte de. los sitios comerciales corporativos de Internet pueden describirse más exactamente como 'aplicaciones Web' porque requieren una lógica de programación compleia u procesos de fondo automatizados para crear una experiencia informativa convincente para los usuarios a los que va dirigido.

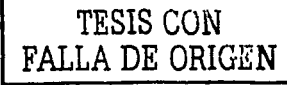

La tecnología Web está experimentando a su vez, un crecimiento universal como plataforma efectiva para el despliegue de aplicaciones de Intranet corporativas e internas, asl como aplicaciones de Extranet sobre negocios.

Las aplicaciones dinámicas Web deben poder coordinar una variedad' de componentes y procesamiento que son necesarias para proporcionar interactividad de usuario e información actualizada (Por ejemplo: Tener información en el momento que se requiera de el momento en que se requiera, es decir, se debe, en determinados casos, tener acceso a información en tiempo real, como to pueden ser los pronósticos del tiempo, el marcador de un encuentro deportivo en el momento en el que se está jugando, acceso a Información dinámica en una Base de Datos)

Este tipo de aplicaciones Web tiene procesamiento de servidor, normalmente llevado a cabo mediante uso de aplicaciones CGI (lnteñaz de Parcela Común -Common Gateway lnteñace-) o Servlets, aplicaciones que sirven para procesar formularios, responder a la entrada del usuario y formatear información de la base de datos en páginas HTML (Lenguaje de Marca de Hipertexto -Hypertext Markup Language-) creadas 'sobre la marcha'. Figura 1.

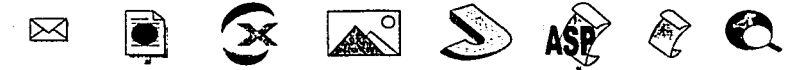

Figura 1, Algunos símbolos comunes que se relacionan con el desarrollo de aplicaciones Web.

Frecuentemente las aplicaciones deben integrarse con sistemas existentes dentro de una organización tales como bases de datos de producto y de cliente, asf como sistemas de procesamiento de órdenes y otros sistemas orientados a transacciones.

De la parte del servidor, las propias páginas Web, contienen cada vez más lógica de programación, tal como JavaScript o Visual Basic Scrlpt, asi como componentes de software incrustados tales como applets Java y controles ActiveX que pueden proporcionar funcionalidad avanzada a los usuarios.

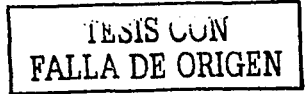

Ŕ.

#### 2.2 Intranet

Las corporaciones comienzan a utilizar la tecnologia Web dentro de sus redes privadas o Intranets, como un medio efectivo de construir y desplegar aplicaciones ·internas.

Podemos mencionar los siguientes beneficios muy significativos que proporciona la Intranet.

- Disminuye los gastos de Despliegue. Como las apilcaclones Intranet están basadas en un servidor, el acceso para los usuarios es perfecto.· No es necesario distribuir· el software de cliente o configurar los escritorios de los usuarios; los. usuarios pueden 'navegar' directamente al sitio Intranet y tener accesos a las aplicaciones sin ajustes adicionales. En las organizaciones con · miles de computadoras, estos beneficios son más que suficientes para justificar el uso de esta tecnología.
- Aplicaciones multiplataforma. Las aplicaciones Intranet se entregan como páginas HTML y son multiplataforma por defecto. Esto permite también que las organizaciones con plataformas heterogéneas aseguren que todos los. usuarios puedan acceder a la aplicación.
- Aplicaciones de Banda Estrecha. Dado que la mayor parte del procésamiento se hace en el servidor y sólo se envían las páginas HTML hacia el·cliente, las aplicaciones 'Neb son las más indicadas para las conexiones de banda estrecha. Esto es conveniente para las organizaciones que tienen muchos trabaiadores móviles, tales como los agentes comerciales que necesitan acceso a la información corporativa desde el campo o trabajadores que necesitan acceso desde sus casas (algo que para muchos de nosotros sería como un verdadero sueño)

En el mundo del Web.existen muchos términos, que, para facilitar el entendimiento de este documento, se haré una breve explicación de los que se. consideran más importantes.

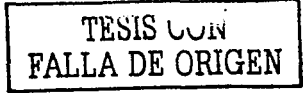

 $\bullet$ 

#### 2.3 Hipertexto

El hipertexto es texto con conexiones ("links"). No es una idea nueva, cada vez que se escribe se usa: se añaden referencias (como véase la sección tal), notas al ple de página, referencias bibliográficas a otros textos, y conexiones entre el índice y el texto.

En hipertexto;. el. ordenador hace que seguir esas referencias sea facillslmo. Esto implica que el lector puede saltarse la estructura secuencial del texto y seguir la que más le qusta. Por ello es una herramienta potente para aprender y explicar. El texto debe ser diseñado para ser explorado libremente y así se consigue una comunicación de ideas más eficiente.

Esto está muy bien, pero implica que buscar algo en concreto puede ser muy complicado. Para eso debemos destacar dos formas de búsqueda:

La libre, o practicar "sur(", que consiste en ir siguiendo las conexiones "llnks" a medida que vamos accediendo a ellos.

La asistida o Indexada, en la cual los ordenadores vienen a nuestra ayuda y usando Indices creados automáticamente, nos permiten obtener. listas de.direcciones como resultado a preguntas (textuales, claro) que nosotros hagamos. ·

Hay otros conceptos sobre los que se basa la Web, y que permiten la comunicación entre ordenadores y que hacen efectiva la *lectura universal*, pero no vamos a tratarlos explfcltamente por su carácter técnico, y porque el concepto de la Web es tan evolucionado que nos lo permite: de hecho podemos publicar en hipertexto sabiendo muy pocas cosas.

#### 2.4 URLs

Es un pmtocolo (como tantos que hay en la Web) pero este es especial ya que nos permite conocer las direcciones de las cosas en la Web. Es el URL o Uniform Resource Locator (Localizador de Recursos Uniforme). A través de éstas direcciones o URLs podemos conectar los diferentes objetos (no sólo texto. estamos entrando en lo que se llama multimedia), aunque se acceda a ellos a través de diferentes protocolos. Una cualidad de los URLs es que permiten utilizar los datos ya existentes en la Internet (Wais, Gopher, ftp) y asl es como·conslgue la Web envolver a la Internet sencilla y eficazmente.

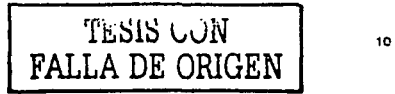

#### 2.5 \_Visualizadores de Hipertexto

El visualizador de hipertexto es una cosa que debemos saber manejar ya que va a ser el vehículo con el cual nos moveremos por la Web y al cual vamos a dejar la tarea de intérprete entre nosotros y los muchos protocolos, direcciones y demás estándares necesarios para que todo funcione. Es el visualizador de hipertexto o "browser" en inglés (de browse, hojear un libro o curiosear).

Hay que saber que hay muchos en el mercado, y que cada uno ve el hlperteXto de forma diferente, con lo cual ya nos podemos ir olvidando la idea de "la presentación perfecta". La lógica es la mejor de las presentaciones, aquella en la que podamos Ir de un objeto a otro fácil y fluidamente, y no la más estética.

Mucha gente tiende a confundir el visualizador con la Web, y no es, evidentemente, lo mismo. Podemos mencionar unos cuantos: HotJava (de SUN), NCSA Mosalc, Lynx (sólo ve texto), Emacs - w3 (sólo texto), Netscape, Windows Explorer, etc.

#### 2.6 Herramientas para el desarrollo Web

En la actüalidad \_existen un número muy grande de herramientas que facilitan la vida a los desarroiládores de sistemas enfocados a soluciones Web.

Aproximadamente una vez cada cinco años, aparece una herramienta de desarrollo de software que revoluciona completamente el modo en el que están construidas las aplicaciones de software. Algunos de los ejemplos que se pueden mencionar agui de dichas herramientas son Lotus Notes para grupos de trabajo, Power Builder, Visual Basic, etc., para las aplicaciones cliente servidor. Otras que han surgido reclentemente son las herramientas basadas en tecnología Java, como Power J, sólo por mencionar una de esta categoría.

Cada una de estas herramientas ofrece características únicas que permiten a los desarrolladores crear diferentes tipos de aplicaciones ·complejas, rápida y considerablemente fácil, utilizando lo que se conoce como Entorno de Desarrollo Integrado.

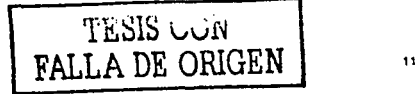

#### 2.7 Base de Datos

Para un sistema en el cual se tengan que mantener, controlar, y en una palabra administrar Información, será necesaria la creación de una Base de Datos. La Base de Datos será en realidad la parte más importante en cuanto a la Información que nos Importa, ya que la interfaz de usuario o algunas reglas del negocio pueden cambiar. pero los datos que tenemos almacenados serán en la mayorla de las veces, lncambiables.

Un sistema tradicional de cliente - servidor consta de dos componentes: programas que proporcionan una interfaz para que los usuarios del cliente puedan tener acceso a Jos datos y la estructura de base de datos que administra y almacena los datos en el **servidor.** 

Si se requiere, por ejemplo, un sistema en donde se necesiten administrar datos transaccionales de algunos clientes,. se tendrá que crear una base de datos como servidor de datos y también se tendrá que crear una interfaz de usuario para que tengan acceso a estos datos de una manera amigable, eficiente y eficaz.

Se tendrá entonces que saber cómo diseñar, crear y mantener cada uno de los componentes de base de datos para asegurar su funcionamiento.

El objeto más importante de una base de datos es la Tabla.

#### 2.8 Tablas

Las tablas son objetos de la base de datos que contienen todos sus datos. Una tabla se define mediante una colección de columnas. En las tablas, los datos se organizan con arreglo a un formato de filas y columnas, similar al de una hoja de cálculo. Cada fila representa a un registro único, y cada columna representa a un campo dentro de un registro. Por ejemplo, en una tabla que contenga los datos de los empleados de una compatlfa puede haber una fila para cada empleado y distintas columnas en las que figuren detalles de los empleados tales como el número de empleado, el nombre, la dirección, el puesto que ocupa y su número de teléfono particular.

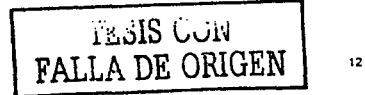

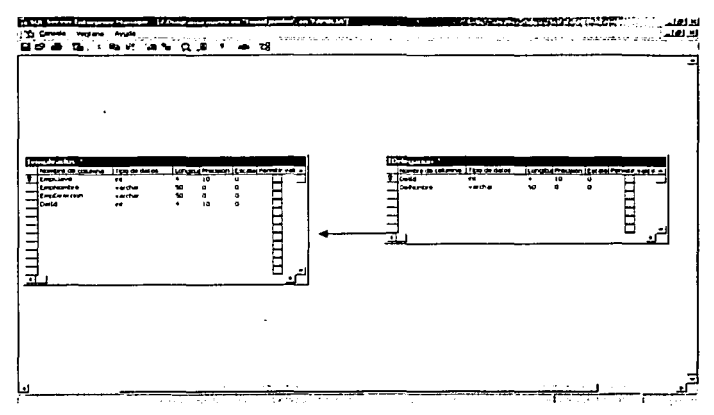

Figura 2. Relación de Tablas

En este diagrama tenemos una Tabla llamada TEmpleados en donde sólo se muestran algunos datos con fines de elemplo, y entre ellos encontramos un campo llamado Delld (identificador de la delegación) el cual se extrae de la tabla TDelegacion que contiene todo el catálogo de delegaciones.

Una base de datos consta de una colección de tablas de datos y otros objetos importantes como lo son vistas, indices, procedimientos almacenados y desencadenadores, que se definen para poder llevar a cabo distintas operaciones con datos.

#### 2.8.1 Vistas

Una forma alternativa de ver los datos de una o más tablas de la base de datos. Una vista es una tabla virtual, normalmente creada como un subconjunto de las columnas de una o más tablas.

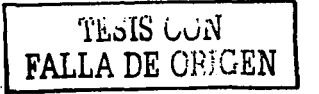

#### 2.8.2 Índices

En una base de datos relacional, objeto de base de datos que proporciona acceso rápido a los datos de las filas de una tabla, en función de valores de claves. Los Indices proporcionan acceso rápido a los datos *y* pueden exigir la unicidad de las filas de una tabla. Se debe considerar si la base de datos con la que se trabajará acepta tanto, Indices agrupados como no agrupados. Asl, para tenerlo en consideración en el desarrollo del proyecto.

#### 2.8.2.1 Índice agrupado

Indice en el que el orden lógico o Indexado de los valores de la clave es el mismo que el orden físico almacenado de las correspondientes filas existentes en la tabla.

#### 2.8.2.2 Índice no agrupado

Indice en el que el orden lógico del Indice no coincide con el orden ffsico o almacenado de las filas en el disco.

#### 2.8.3 Procedimientos almacenados

Colección precompilada de Instrucciones almacenadas bajo un nombre *y* procesadas como una unidad. Los procedimientos almacenados están disponibles para administrar *y* mostrar Información acerca de bases de datos *y* usuarios.

#### 2.8.4 Desencadenadores

Son procedimientos almacenados que se ejecutan cuando se modifican los datos de una tabla especifica. A menudo se crean desencadenadores para exigir la integridad referencial o la coherencia ente los datos relacionados lógicamente en diferentes tablas.

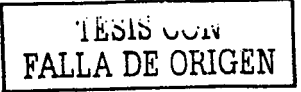

--------

#### 2.9 Conexiones a la base de datos del provecto

Una conexión a la base de datos proporciona una enlace entre cualquier base de datos y una página Web. Esta conexión define el método usado para conectar a las bases de datos y su localización en el Web.

Existen varias formas de conectarse a la base de datos. Las más usuales en el mercado son ODBC (Open Data Base Connectivity) y JDBC (Java Data Base Connectivity)

En nuestro caso utilizaremos como fuente de datos ODBC estándar

Una fuente de datos ODBC define cómo conectar a una base de datos. Un controlador ODBC que proporciona la conexión software lógica a las bases de datos usa la fuente de datos para determinar la localización de la base de datos, el nombre del servidor, etc. La fuente de datos contiene normalmente el nombre del servidor que hospeda la base de datos, el nombre de la base de datos, los parámetros relacionados con los parámetros de consulta estándar y otra información pertinente.

Para conectarse a la base de datos existen utilizaremos la siguiente forma que tendrá que estar coordinada con el código de programación.

Muestro aquí la forma clásica de hacer un llamado a la base de datos del sistema.

```
<10 Language=VBScript1>
e t
                                            'Declaración de variables
       Dim objConnection, objRecordset1
       Set objConnection - Server.CreateObject("ADODB.Connection")
       obiConnection.Open "prueba", "sa", ""
                                                      'Conexión a la base de datos
       Set objRecordset1 = Server.CreateObject("ADODB.Recordset")
       objRecordset = "select * from usuario"
       Response.Write("resuldato= " & cbiRecordset)
       obiRecordset1.Open obiRecordset, obiConnection
\ddot{\phantom{1}}
```
Pero para lograr que esto funcione, habrá que agregar la base de datos (previamente construida) en el 'Administrador de crigenes de bases de datos ODBC' en el rubro de DNS de sistema con un nombre específico.

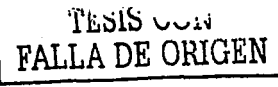

Las restricciones de seguridad de acceso a la base de datos se detallarán en su momento.

Como se puede observar en las líneas anteriores, la conexión se realiza en la página aso. Este tipo de conexión es conocida cuando el desarrollo de realiza a 'dos' capas (Cliente Servidor). Esto, tanto en las hojas asp como en las jsp se realiza agregando código que hace referencia al servidor entre <% y %>. Así que cuando se muestre posteriormente código entre dichos caracteres, querra decir que son líneas de código que hacen referencia al servidor.

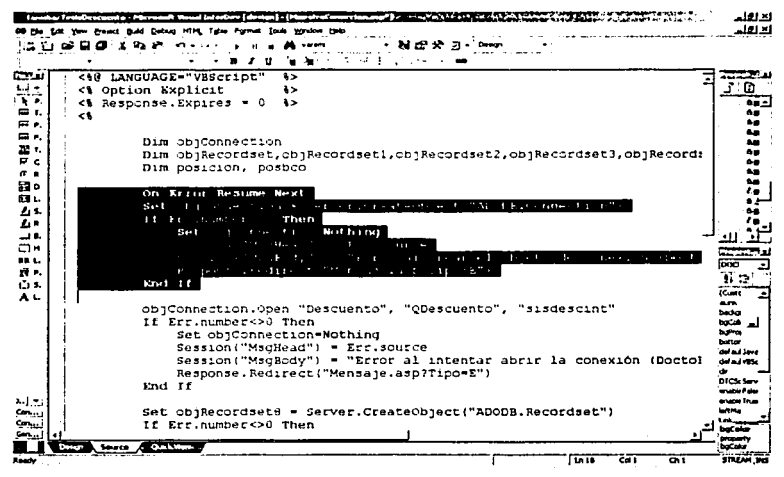

.<br>Figura 3, Codificación para 'cachar' un error de programación

En esta gráfica se observan varias cosas interesantes de líneas de código de servidor. Definimos en la primer línea que el lenguaje que utilizaremos será VBScript. OptionExplicit indica que todas las variables que se utilicen se tendrán que definir. En este caso la definición de variables de hace con Dim NombreVariable, ya que se trata de VBScript.

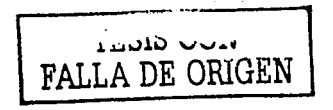

Las líneas de código que aparecen seleccionadas muestran como se realiza la conexión a la base\_.dé datos haciendo una instancia de un objeto que llamaremos:

obiConnection = Server.CreateObject("ADODB.Connection") Anteponiéndole Set para hacer la correcta instancia del objeto.

Las líneas que se muestran bajo la conexión a la base de datos revisan si ha habido un error al tratar de conectarnos. SI es así, el error se transmite al cliente para que se percate de ello, enviando un mensaje con el tipo de error y con el nombre de la página en donde· se presenta.

Ahora viene algo que es muy importante para lograr la conexión, y es decirle al sistema que abra la conexión a la Base de Datos con la Cadena de Conexión 'Descuento', posteriormente se indica el identificador de Usuario 'QDescuento' y la contraseña 'sisdescint' todas predefinidas al crear la base de datos y la conexión.

Cuando hacemos una conexión a la base de datos es conveniente tener el nombre de ésta y de sus tablas de información definidas para saber a qué nos vamos a referir y cuál es la información que requerimos.

**Para nuestro ejemplo de conexión construiremos una base de datos que llamaremos**  Descuento en Access de Microsoft.

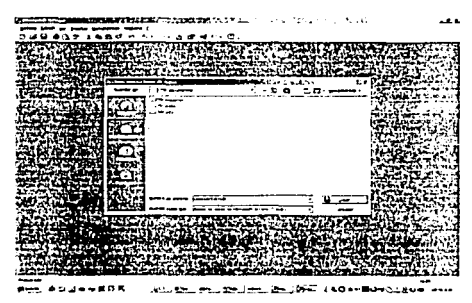

**Figura 4. Pantalla de creac..oo de una Base de Odios en .\ccess** 

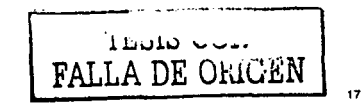

Teniendo la base de datos creada con un análisis previo, de acuerdo a los requerimientos del sistema, podremos entonces referirnos a ella en el ODBC como se muestra en la a continuación.

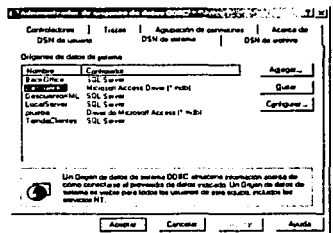

Figura 5, Ventana de creación de un ODBC

En el 'Origen de Datos (ODBC)' del panel de control de la opción de configuración del menú Inicio de Windows 2000 encontraremos la siguiente ventana:

Se observa que se agrega el Origen de Datos en la opción de DNS de sistema.

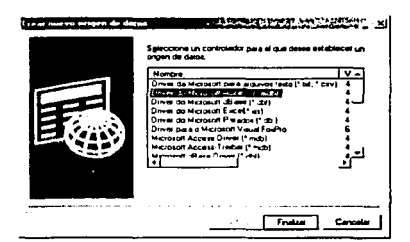

entana de obtención de Origen de los datos para conexión ODBC.

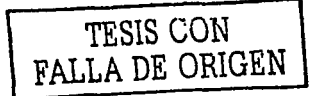

Se indica el controlador con el que se establecerá la conexión al origen de los datos. Microsoft Access (\*.mdb)' En este caso se selecciona 'Driver de

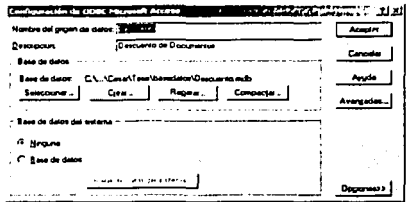

Figura 7, Ventana de configuración de conexión por ODRC.

Se agrega el Nombre del origen de los datos (Nombre de la Base de Datos) una pequeña descripción, y la ruta física de la misma.

Al terminar este proceso sencillo de configuración de ODBC podemos referirnos a él en las líneas de código. Tanto el identificador de Usuario como la contraseña predeterminada por el sistema es sa y " " respectivamente. Así para poder conectarnos a dicha Base de Datos en programación a dos capas, tendremos entonces las siguientes líneas de código.

```
\ddot{\phantom{a}}Dim ConectarBase
                                   Se utiliza cualquier nombre para la variable
Set ConectarBase = CreateObject ("ADODB.Connection") * *** Instancia del Objeto
ConectarBase.Open "Descuento", "sa", ""
\ddot{\phantom{a}}
```
Así estaremos listos para acceder a la información de la Base de Datos en la programación a dos capas, la cual, en nuestros días tiende a no utilizarse demasiado ya que se prefiere construir un sistema a Tres Capas, en el cual se tengan componentes de negocio, que como su nombre lo indica regirán las reglas del negocio al que se le construye el sistema. y componentes de datos, que tendrán el acceso directo a la información o las llamadas a los Procedimientos Almacenados y a las funciones definidas por el usuario.

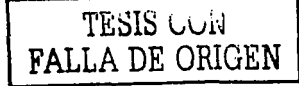

En nuestro caso iremos aún más allá. Se construirá una aplicación a tres capas y con transferencia de información en XML construida en los componentes. Utilizaremos SQL Server 7 de Microsoft en su mayoría y veremos las mejoras que causa el uso de tecnologías de punta de Microsoft en algunos ejemplos que procuraremos implementar en la aplicación en su momento, como lo son SQL Server 2000 de Microsoft y SOAP.

Explicaremos a continuación qué es XML y cómo lo implementaremos en el desarrollo de nuestra aplicación.

#### 2.10 XML

Muchas de las compañías más influyentes de la industria del software están promocionando XML como el próximo paso en la evolución de la Web. La pregunta es ¿Por qué se confla en algo tan nuevo?

XML representa una apuesta segura de futuro porque las ideas principales de esta nueva tecnología son en realidad de sobra conocidas y llevan dando resultados satisfactorios en centenares de productos desde hace décadas.

XML es fruto de una larga y agitada historia de sistemas de procesamiento de texto. El procesamiento de texto es una disciplina de la ciencia informática dedicada a la creación de sistemas de computadora capaces de automatizar partes de la creación de un documento y del proceso de edición.

El software de procesamiento de texto incluye desde sencillos procesadores de texto hasta avanzadas bases de datos de noticias, sistemas de presentación de documento por hipertexto además de otras herramientas de edición.

La primera ola en el procesamiento de texto autorizado llego con la tipografía informática. Después de teclear el documento, el autor describe cómo desea que esté formateado. La computadora lo imprime con el texto descrito y el formato seleccionado.

Se denomina reproducción al formato de archivo que contiene la combinación de datos reales del documento y las descripciónes del formato deseado. Algunas notaciones famosas son troff, RTF, Formato de Texto Enriquecido (Rich Text Fromat) y LaTex.

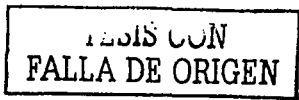

Los sistemas de tipografía han acelerado el proceso de edición de documentos y han evolucionado hasta lo que actualmente se conoce como edición de sobremesa. Los programas más recientes, como Microsoft Word y Adobe PageMaker siguen trabajando con reproducciones. La interfaz de usuario para la reproducción (el archivo con códigos de formato) está diseñada para tener el aspecto de una presentación (el producto acabado impreso en papel). Esto recibe el nombre de WYSIWYG (lo que vez es lo que obtienes) 'What You See Is What You Get'. Puesto que la reproducción se limita a describir una presentación, tiene sentido que la interfaz de usuario refleje el producto acabado.

XML, es un conjunto simplificado de SGML<sup>2</sup> que incorpora muchas de sus características, entere las que se incluven las tres más importantes: extensibilidad, estructura y validación. En cierta forma XML representa una nueva época para la Web, en la medida que se establece una forma de transmitir datos estructurados. XML no es más que un formato de texto estandarizado que sirve para representar información estructurada en la Web.

Es importante entonces conocer su sintaxis y como está estandarizado con SGML será fácil observar las similitudes obvias que hay entre ambas sintaxis así como observar las diferencias de sintaxis entre XML y HTML. En el mundo de XML, HTML sólo es un vocabulario XML específico, por lo que la sintaxis XML debe bastar para describir HTML por completo.

Lo principal que tenemos que conocer hasta este punto es que un documento cuenta principalmente con Entidades y Atributos, así como instrucciones de procesamiento.

Veamos unos elemplos:

El bloque de construcción básico de un documento XML es la Entidad, que contiene datos analizados o no analizados de manera sintáctica. Los datos analizados en su sintaxis están compuestos por datos o marcado de caracteres que pasan por un procesador de XML. Los datos no analizados en su sintaxis se manelan como texto si no están procesados.

<sup>2</sup> SGML (Lenguaje de Marcado Generalizado Estándar) precedido por IBM y creado originalmente para satisfacer las necesidades de sus sistemas internos de edición.

<nombre>Cesar</nombre>

<nombre> y </ nombre > son analizados en su sintaxis mientras que Cesar pertenece a los datos de caracteres.

Podemos colocar nuestro dato Cesar como un Atributo, formando parte de un Elemento en nuestro documento XML, como se muestra en el siguiente ejemplo.

<Nombres>

<Nombre valor="Cesar"/> </Nombres>

La sintaxis XML no sólo trata sobre los datos de caracteres y el marcado, sino que también existen instrucciones de procesamiento, que son instrucciones especiales usadas para la aplicación que está procesando un documento XML. Las instrucciones de procesamiento comienzano <? y terminano ?> como se muestra en el siguiente eiemplo:

<?xml version="1.0"?>

Indicando que el documento se basa en la versión 1.0 de XML. El atributo version de la instrucción de procesamiento XML capacitará a XML para que se desarrolle sin causar problemas con los documentos más antiguos y permitira que la aplicación advierta al usuarlo si se produce un intento de procesar un documento cuva versión no está soportada.

Otro ejemplo de la instrucción de procesamiento es el relacionado con el idioma en el que estarán desarrollando el sistema.

#### Elemplo:

Si tenemos tal como valor del atributo nombre López y nuestra instrucción de procesamiento se presenta de la siguiente forma

```
<?xml version="1.0"?>
<nombres>
       <nombre valor="López"/>
</nonbreaks
```
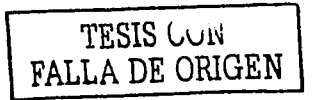

Nos mostrará la siguiente pantalla con un mensaje de error:

| C:\Documents and Settings\Administrador\Elicritis<br>Herramientas<br>Archiva<br>Edición<br>Yor<br>Favoritos<br>Avuda                                        | - 101 x |
|----------------------------------------------------------------------------------------------------|---------|
| 5 日 公 28usqueda SFavoritos (di istorial ) 55<br>in Alberta<br>Dirección [경] cuments and Settings\Administrador\Escritorio\pruebaxml.xml = 2 ra     Vinculos |         |
| No se puede mostrar la página                                                                                                    |         |
| No se puede ver la entrada XML con la hoja de estilo XSL. Corrija el<br>error y haga clic en Petresh button, or try again later.                            |         |
| Se encontró un carácter no válido en el contenido del texto.<br>Línea 3, posición 18                                                                        |         |
| <nombre valor="L?"></nombre>                                                                                                    |         |
|                                                                                                    |         |
| Listo                                                                                                    |         |

Figura 8. Pantalla con mensaje de error causado por la codificación del documento

Pero si le agregamos el atributo encoding="ISO-8859-1", entonces el documento XML sabrá que habrá datos conocidos como Latín que pueden traer acentos, y otro tipo de caracteres que aparecen en nuestro idioma.

```
<?xml version="1.0" encoding="ISO-8859-1"?>
<nombres>
```

```
<nombre valor="Lopez"/>
```
</nombres>

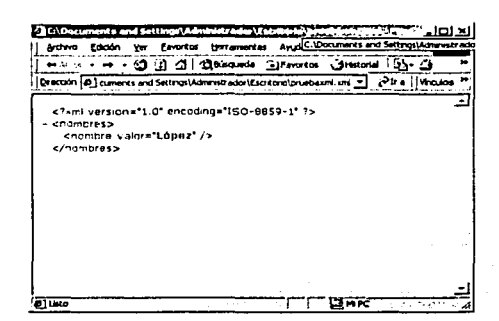

Figura 9. Pantalla que muestra un documento XML bien formado tomando en consideración la codificación (encoding) y el acento que contiene el atributo.

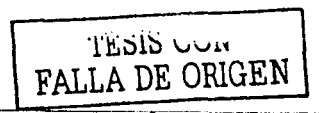

Aceptando el acento del Atributo valor en el Elemento nombre. (López)

#### **2.11 XSL**

En nuestro proyecto utilizaremos tanto CSS y XSL. Usaremos CSS para estandarizar los colores de fondo de las pantallas y los tipos de letra en cada una de las partes del proyecto (Encabezados de tablas, Encabezados de las páginas, Resultados de búsquedas, etc.) y usaremos XSL para dar formato a los datos provenientes de los. documentos XML.

¿Por qué XSL? XSL (Lenguaje de Estilo extensible) es una tecnologfa de hojas de estilo que está especfficamente diseñada para XML. XSL lleva a cabo la misma tarea que las CSS, sin embargo XSL va mucho más allá que las CSS (Hojas de Estilo en Cascada -Cascadlng Style Sheets-) a la hora de manipular la estructura lógica de los documentos XML, pero XSL incluye algunas construcciones programáticas de gran potencia que pueden ser complejas.

Dos cosas son necesarias antes de que un procesador XSL pueda trabajar: 1. La representación de un árbol XML del documento y 2. La hoja de estilos XSL.

La representación de un árbol XML de un documento se obtiene anallzandolo de manera sintáctica, lo que significa que el procesador XSL. debe emparejarse con un analizador XML para que funcione. SI asumimos que un ·documento se analiza de manera sintáctica en un árbol, el procesador XSL podrá comenzar su trabajo.

Antes de comenzar a construir hojas de estilo XSL, es importante saber exactamente qué navegadores soportan XSL, y a qué nivel lo hacen.

Este soporte consta de una implementación parcial del componente XSLT de la tecnología XSL, que se usa para transformar documentos de un vocabulario XML a<br>otro. ····;·:.·

Aunque las hojas de estilos XSL son muy potentes y pueden llegar a ser complejas al aplicarse a documentos XML complejos, su estructura básica es muy clara. Las dos construcciones fundamentales de una hoja de estilos XSL son:

- 1. Plantillas
- 2. Patrones

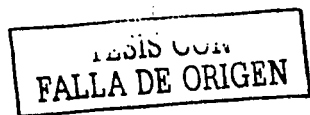

>;'.

24

#### 2.11.1 Plantillas XSL

. ' . .

Una plantilla es una estructura XSL que describe la salida a generar con base en ciertos criterios de coincidencia.

Microsoft se ha encargado fuertemente de estandarizar este tipo de plantillas enviando información a las W3C. Desafortunadamente sólo algunos navegadores soportan estas plantillas haciendo que los desarrolladores tengan que esperar a que los sistemas lleguen a un nivel de estandarización global, para poder utilizarlas.

La ventaja de utilizar XSL es que la información que se genera al hacer alguna consulta a la base. de datos, se le deposita al cliente, haciendo que el acceso a la información .sea considerablemente más rápido.

Finalmente el uso· de XSL se enfoca a generar hojas bien formadas de HTML.del lado del servidor, para que posteriormente dicha plantilla sea leída por el cliente sin que éste tenga problemas para mostrar la információn.

Una muestra de código de este tipo de programación, representado por una Isla de Datos o Data lsland (como regularmente se le conoce), se muestra a continuación:

```
<xml id•"xslResultados"> 
<xsl: stylesheet xmlns: xsl="http://www.w3.org/TR/WD-xsl">
<xsl: template match="/">
        <xsl: for-each select="xml/dato">
        <d><xsl: attribute name•"href"><xsl :value-ot 
select=" *valor" /></xsl: attribute><xsl: value-of select="Gnombre" /><br/></a>
        </xsl: for-each> 
</xsl: templa te> 
<Ixs l: stylesheet> 
</x:nl>
```
Se puede encontrar la lnfonmación completa de esto en http://www.w3.orgfTR/WD-xsl

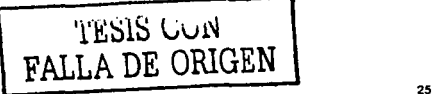

El funcionamiento de un documento XML con formato XSL y un poco de programación con javascrip se muestra a continuación:

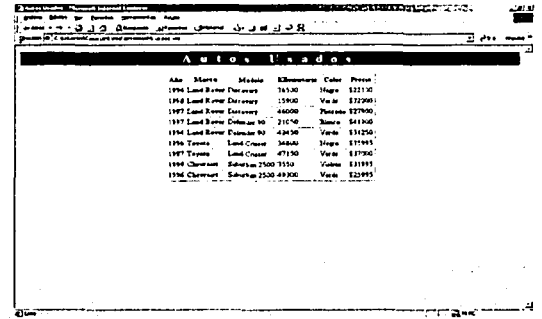

Figura 10. Resultado de la combinación de XML con XSL

Aquí se muestra una página Web normal a simple vista, pero se observa que en la Dirección tenemos el nombre de archivo autos.xml. Está página se logra gracias al código que se muestra a continuación, en donde se debe de tomar en cuenta la llamada a la hoja XSL. Estas líneas de XSL también se muestran a continuación.

| R ⊂ان کا در ران: مسمول محمولا<br><b>Summer of the U.S.</b><br><b>Thomas</b>                          |  |   |         |  |
|----------------------------------------------------------------------------------------------------|--|---|---------|--|
| Dreams of IC Sources contain the process to any my                                                   |  | ٠ | $-11.1$ |  |
| chemi company's 25 th                                                                                |  |   |         |  |
| attention and the common<br>$\cdots$                                                                 |  |   |         |  |
| $-0.01333$                                                                                           |  |   |         |  |
| a say's situated that is a constand hower's stays "Discovery's                                       |  |   |         |  |
| of investment of the distribution of the main section of                                             |  |   |         |  |
| accided from the Control                                                                             |  |   |         |  |
| conservation and conservation of the state of the con-                                               |  |   |         |  |
| 474479                                                                                               |  |   |         |  |
| a compositor de 1998 - compositor de Bassares - compositor de la China de Medicina de la China de La |  |   |         |  |
| of their seats and contract the seats                                                                |  |   |         |  |
| Audience Martillane, Janette                                                                         |  |   |         |  |
| AM ALM ASSESSMENT AT A 1990                                                                          |  |   |         |  |
| $11 - 12 = 1$                                                                                        |  |   |         |  |
| - Kauto arnoe' 1997' - artue'Land Rover' nudeon'Discovery's                                          |  |   |         |  |
| cal creates endedingly increases.                                                                    |  |   |         |  |
| concretistando concre                                                                                |  |   |         |  |
| special and 2 PRODUCTIONS TO                                                                         |  |   |         |  |
| مداسمته                                                                                              |  |   |         |  |
| - Keuto athae"1997" tuksay "Land Royar" maakan "Defender 90"x                                        |  |   |         |  |
| cal destra ex21050s.h create and                                                                     |  |   |         |  |
| controllence of this case.                                                                           |  |   |         |  |
| spredida \$41,000 scanner ha                                                                         |  |   |         |  |
| 474-173                                                                                              |  |   |         |  |
| - 1 sido anno 1944" mar se'Land Haver" motene "Dalandet 90"s                                         |  |   |         |  |
| CELL MOTOR CATABILITY CONTRACT                                                                       |  |   |         |  |
| accommendation in                                                                                    |  |   |         |  |
| corecion431240sc.nec.u                                                                               |  |   |         |  |
| 14.111                                                                                               |  |   |         |  |
| casts areas 1998" maria "Toyota" in "mariand Cruise";                                                |  |   |         |  |
| 13. Free frame 34400 a.C.s. Tractionals                                                              |  |   |         |  |
| accerdances cars                                                                                     |  |   |         |  |
| corecion638998crorecion                                                                              |  |   |         |  |
| 49-14039-1-1-1                                                                                       |  |   |         |  |
| - Chita anno 1997, marcas Toyota" reconsistanti Cruiser's                                            |  |   |         |  |
| of profile to 47150x3, contra ex-<br>and construction of the con-                                    |  |   |         |  |

Figura 11. Documento XML que genera la información de la pantalla mostrada en la Figura 10,

FALLA DE ORIGEN

26

Se observa una linea de código (en este caso está comentada con fines de demostración). la cual está construida de la siguiente manera:

والمواريخ والمتكار أوالوارد

Deres and

<7xml-stylesheet href="autos.xsl" type="text/xsl"7>

href en la clave en éste punto, ya que es la que hace referencia a la hoja de estilo que le da forma a esta Información.

La hoja XSL se muestra a continuación:

```
<?xml version•" l. O" encoding•"IS0-8959-1 "?> 
<xsl: stylesheet xmlns: xsl•"http: //www.w3 ,orq/TR/WO-xsl "> 
  <xsl:template match•"/"> 
    <html> 
      <head> 
        <t:itle>Autos Usados</title> 
      </head> 
      <body background•"Money. jpg"> 
        <hl style="background-color: #446600;
          color: #FFFFFF; font-size: 20pt; text-align: center;
          letter-spacing: 1.0em">Autos Usados</hl>
        <table align•"center" border•"2"> 
          <tr> 
            <th>Ano</th>
            <th>Marca</th> 
            <th>Hodelo</th> 
             <th>Kilometarje< /th> 
            <th>Color</th> 
            <th>Precio</th> 
          \epsilon/tr\rightarrow<xsl: for-each order-by="+ price" select="autos/auto">
            str<sub>2</sub><td><xsl:value-of select="@anno"/></td>
               <td><xsl:value-of select="@marca"/></td>
               <td><xsl:value-of select-"@modelo"/></td>
               <td><xsl:value-of select="kilometraje"/></td>
               <td><xs1:value-of select="color"/></td>
               <td><xsl:value-of select="precio"/></td>
            </tr> 
          </xsl: for-each> 
        </table> 
                                                                     i is i lightly i</body> 
    </htm.l> 
                                                               FALLA DE ORIGEN 
  </xsl: templa te> 
</xsl: stylesheet>
```
Observándose código HTML y XSL que conviven en la misma hoja.

En este proyecto se trabajará con código de servidor con lenguaje vbscript, vbscript para· el cliente (en algunos casos también se introducirá javascript), se insertarán los resultados de las llamadas a la base de datos con XSL T de una manera que se explicará posteriormente, se llamarán a los componentes de negocio y de datos conectándonos a SOL Server 2000. Se harán también demostraciones de nuevas tecnologías como el SOAP y SOL Server 2000 XML en este tipo de desarrollos, además de acercarnos lo más posible a las nuevas formas de programación que se avecinan tanto en Microsoft con programación orientada cien por ciento a objetos con C# (C Sharp) y las alternativas con diferentes tecnologías como .NET.

La justificación de la utilización de XML ahora y en el futuro y las diferentes metodologías que existen en el desarrollo de sistemas.

#### 2.12 Manejo de datos XML desde la Base de Datos

Una vez decidido el uso de SOLServer 7.0 de Microsoft como manejador de nuestra Base de Datos y teniendo parte del desarrollo ya Implementado con esta herramienta, surge una actualización. El nacimiento de SOLServer2000 de Microsoft se probó y se notó que traería varias ventajas, pero una primordial: el manejo de XML. SOLServer2000 regresa tanto RecordSets como también 'cadenas'. de ·XML que facilitan en gran medida y reducen los tiempos de desarrollo de una manera considerable. Tal es el impacto en los tiempos de desarrollo utilizando esta nueva herramienta, que se decidió migrar lo construido a ésta.

Veamos un ejemplo de cómo es que· se· reducen los tiempos; pará así justificar al máximo la migración.'

Se utilizará para este propósito Visual Baslc 6. Con él se harán consultas a la Base de Datos como se hace comúnmente, obteniendo la información en Recorsets y a partir de ellos se construirá un documento XML bien formado, utilizando el DOM de XML de Microsoft.• Después de hacer este ejemplo, se formará el mismo documento XML a través de una consulta a SOLSever2000 indicándole que el resultado se requiere como una cadena XML.

http://www.microsoft.com/downloads

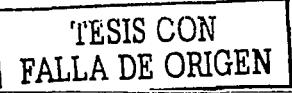

<sup>&</sup>lt;sup>1</sup> El pruyecto en este trabajo se mostrará en su totalidad con SQLServer2000<br><sup>4</sup> Este Software se obtiene al hucer una actualización de los productos de Microsoft en
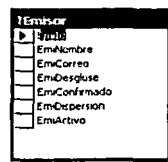

Figura 12: Tabla que contiene la información de los Emisores y que se utilizará como ejemplo para regresar una cadena XML

#### Ejemplo

Se tiene una Tabla en la Base de Datos llamada TEmlsor con la siguiente información:

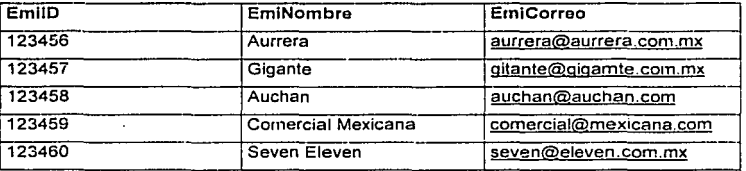

Existen diferentes formas para obtener esta información de la Base de Datos. Nosotros lo haremos a través de una 'dll' (Dynamic Link Library), la cual la llamaremos, para fines de este ejemplo a través de un programa ejecutable 'exe' que haremos en Visual Basic 6.0, para que. asl, podamos elegir al Emisor y obtener su información conectándonos a esta Base do Datos:

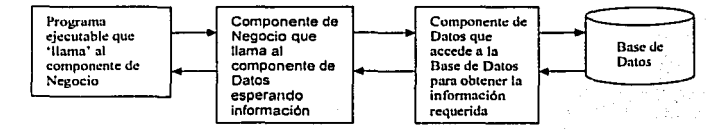

**Diagrama Cliente - Negocio· Datos** 

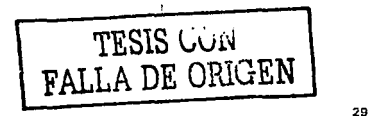

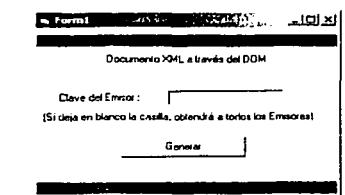

Figura 13: Ventana de prueba para obtener una cadena XML con información de Emisores

Esta ventana está construida con el siguiente código: (Figura 13)

```
Cotion Explicit
Private Sub Command1 Click()
Dim intEmisor As Long
'// Se define el objeto que hara la llamada al componente de Negocio
Dim HaciaDLL As Chject
Set HaciaDLL = CreateCbject("PrjDCMXMLBO.ClsDOMXMLBO")
If Textl.Text <> "" Then
intEmisor = CLnq(Text1.Text)
End If
HaciaDLL.DOMXMLEmisorBO (intEmisor)
MsgBox "Termina de crear el Archivo XML con DOM"
End Sub
```
Al oprimir el botón de 'Generar' se obtiene el valor del Emisor del cual se requiere recuperar su información, pero si la casilla de deja en blanco, entonces se obtiene la clave del emisor, el nombre y el correo electrónico de todos los emisores que existan en la tabla de TEmisor.

Esta ventana manda a llamar a la dil que lleva el nombre de PriDOMXMLBO, en donde 'BO' lo agregamos como referencia para saber que estamos llamando a un componente de Negocio, va que BO significa Business Object. La clase que contiene los métodos de este ejemplo se llama 'CIsDOMXMLBO' que a su vez, contienen un método o función llamado DOMXMLEmisorBO que espera un parámetro. Este parámetro es el número de Emisor.

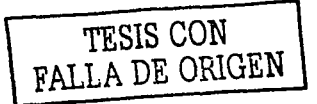

La 'dll' de Negocio, presenta el siguiente Código:

```
'// Componente de Negocio
'// Realización: Cesar Alejandro Vargas de la Torre
'// Propósito: Traer información de la base de datos de la Tabla TEmisor
Option Explicit
'// Se recibe el parametro del Emisor para hacer la búsqueda
Public Function DOMXMLEmisorBO(Optional intEmiId As Long)
Dim RsRespuesta As Recordset
Dim ConectarNegocio As Object
Dim xmldoc As MSXML2.DCMDocument30
Dim xmlRoot As IXMLDOMElement
Dim xmlTEmisor As IXMLDOMElement
Set ConectarNegocio = CreateObject("PriDOMXMLDO.ClsDOMXMLDO")
Set RsRespuesta = ConectarNegocio.DOMXMLEmisorDO(intEmiId)
Set xmldoc = New MSXML2.DOMDocument30
xmldoc.appendChild xmldoc.createProcessingInstruction("xml", "version='1.0'
encoding='ISO-9859-1'")
Set xmlRoot = xmldoc.createElement("Emisores")
xmldoc.appendChild xmlRoot
Do While Not RsRespuesta. EOF
Set xmlTEmisor = xmldoc.createElement("TEmisor")
xmlRoot.appendChild xmlTEmisor
xmlTEmisor.setAttribute "EmiId", RsRespuesta.Fields ("EmiId")
xmlTEmisor.setAttribute "EmiNombre", RsRespuesta.Fields("EmiNombre")
xmlTEmisor.setAttribute "EmiCorreo", RsRespuesta.Fields ("EmiCorreo")
RsRespuesta.MoveNext
Loop
```
xmldoc.Save "C:\Usuarios\NewCesar\XMLDocumentos\ResultadoEj.xml"

End Function

Este componente de negocio es una de las partes más importantes del ejemplo, ya que es la que genera el documento XML a partir de los datos que recibe a manera de Recordset. Esta dil recibe un parámetro y teniéndolo en su poder, independientemente de que sea un blanco o un número de emisor, se lo manda al Componente de Datos. El componente de datos, cuya codificación se mostrará más adelante, se encarga de hacer la consulta a la Base de Datos con los parámetros de filtrado que se requieran. En este caso solamente se le envía uno, que es la clave del emisor.

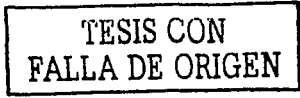

Recibiendo la respuesta del componente de datos, se comienza con la construcción del documento XML. Se define el tipo de documento XML que se formará, como lo es su versión y codificación, Utilizamos ISO-8859-1 para la codificación latina, la cual permite acentos y tildes ~. Se genera luego un elemento conocido como padre o Root. que en nuestro caso lo nombramos como Emisores. Ya que tenemos a este elemento indispensable en los documentos XML, procedemos a construir el cuerpo de este agregándole un hijo que el nombre de TEmisor el cual tiene atributos, los cuales nombraremos tal y como se llaman los campos en la Base de Datos, y se construirán hasta que se terminen los registros en la base de datos que cumplan con las condiciones indicadas con anterioridad.

Al final de este proceso, el documento se guarda en el File System con el nombre de 'ResultadoEi.xml' en donde es muy importante la extensión del documento 'XML'.

Al abrir nuestro documento XML recién construido obtenemos el siguiente archivo:

| ntina wuxuu k<br>-The Continuant polytomic or an NOMED or unreast got the suit adolf Lead - Microsoft Takermak Pro-<br>Fovoritors Tools<br>Hota<br>Pag.                                                                                                    |                | æ |
|----------------------------------------------------------------------------------------------------|----------------|---|
| → මුලය Œhemalar නැ‱ර Ghemate යුදුයක්⊡මධාරන                                                                                                    |                |   |
| Address  B C. (Usuarios WinwCesart/XMLDocumentos (ResultadoE), sml                                                                                                    |                |   |
| \ml version="1.0" encoding="150-8859-1" ?<br>- Kömisorass<br>ctEmaar Emide*1234561 Em Nombres Aurrera" Envoorrece aurrera@aurrera.com.mx* /><br><tem emilda*123457"="" emiliamprex"glgante"="" emilion='as="gitante@glgamte.com.mx"' sor=""></tem><br>< " Fmisor Emild="123458" Emilianbre="Auchan" Em Correas" auchan@auchan.com" /><br><felivaor emild="123459" emilionore="Comercial Mexicana" enviorrec="comercial@mexicana.com"></felivaor><br><femisor emilarrea="seven@eleven.com.mx" emild='*123460"' smitiambre="Suven Eleven"></femisor><br>CZEMINOMENY |                |   |
| #1 Dum                                                                                                    | Li My Computer |   |

Figura 14: Resultado de la consulta que regresa XML bien formado, con información de Emisores

En este momento se termina la generación de un documento XML utilizando el DOM de Microsoft y ejecutando una consulta a la Base de Datos de manera 'normal'. Ahora generaremos el mismo documento pero pidiéndole aSOLServer2000 que nos regrese una cadena XML.

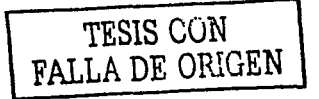

Para hacer esto, únicamente en el componente de Datos, agregamos el siguiente código: (Figura 15)

Select Emild, EmiNombre, Emicorreo From TEmisor for xml auto

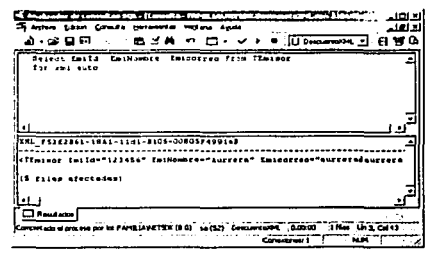

Fídura 15: Consulta directa en SOL Server2000 que regresa información en una cadena XML

Se obtiene exactamente el mismo resultado que realizando todo lo anterior. Se observa claramente que el desarrollo se acelera de forma exponencial.

Como se puede notar, las ventajas de utilizar SQLServer2000 son enormes, además de que los resultados los podemos obtener en diferentes 'formatos' de XML.

#### for xml auto

Select Emild, EmiNombre, Emicorreo From TEmisor for xml auto

<TEmisor EmiId\*"123456" EmiNombre="Aurrera" Emicorreo="aurrera@aurrera.com.mx"/> <TEmisor Emild="123457" EmiNombre="Gigante" Emicorreo="gitante@gigamte.com.mx"/> <TEmisor EmiId="123458" EmiNombre="Auchan" Emicorreo="auchandauchan.com"/> <TEmisor Emild="123459" EmiNombre="Comercial Mexicana" Emicorieo-"comercialdmexicana.com"/> <TEmisor EmiId="123460" EmiNombre="Seven Eleven" Emicorrec="seven@eleven.com.mx"/>

TESIS CON FALLA DE ORIGEN

#### for XML auto, elements

Select Emild, EmiNombre, Emicorreo From TEmisor for xml auto, elements <TEmisor> **Contract** <EmiId>123456</EmiId> <Emillombre>Aurrera</Emillombre> <Emicorreo>aurrera@aurrera.com.mx</Emicorreo> </TEmisor>  $<$ TEmisor> <Emild>123457</Emild> <EmiNombre>Gigante</EmiNombre> <Emicorreo>qitante@gigamte.com.mx </Emicorreo> </TEmisor> <TEmisor> <Emifd>123458</EmiId> <Emillombre>Auchan</Emillombre> <Emicorreo>auchan@auchan.com</Emicorreo> </TEmisor> <TEmisor> <EmiId>123459</EmiId> <Emilionbre>Comercial Mexicana</EmiNombre> <Emicorreo>comercial@mexicana.com</Emicorreo> </TEmisor>  $<$ TEmisor> <Emiid>123460</Emiid> <EmiNombre>Seven Eleven</EmiNombre> <Emicorreo>seven@eleven.com.mx</Emicorreo>

</TEmisor>

#### for xml raw

Select EmiId. EmiNombre, Emicorreo From TEmisor for xml raw

<row Emild="123456" EmiNombre="Aurrera" Emicorreo="aurrera@aurrera.com.mx"/> <row Emild="123457" EmiNombre="Gigante" Emicorrec="gitantedgigamte.com.mx"/> <row Emild="123458" EmiNombre="Auchan" Emicorreo="auchan@auchan.com"/> <row Emild="123459" EmiNombre="Comercial Mexicana" Emicorreo="comercial@mexicana.com"/> <cow EmiId="123460;" EmiNombre="Seven Eleven" Emicorrece"seven@eleven.com.mx"/>

# TESIS CON FALLA DE ORIGEN

Existen, además de los resultados vistos anteriormente, otros muy diversos que se pueden adaptar muy bien a las diferentes necesidades del programador. Por ejemplo:

For xml auto, xmldata

Select ' from Temisor for sml raw, smldata

Que regresa como resultado lo siguiente: (Figura 16)

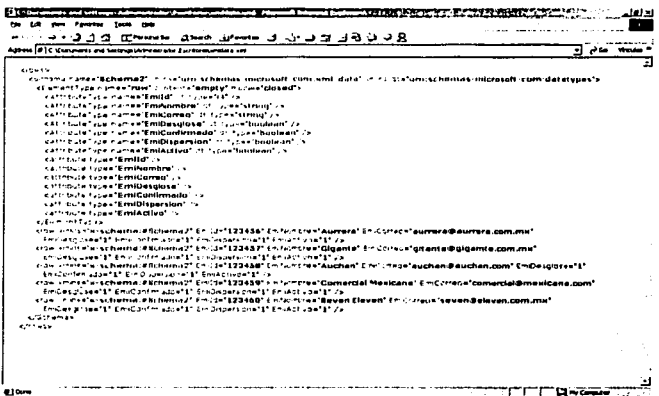

Figura 16: Regreso de información en XML desde SQLServer2000 con la propiedad de xmldata, otorgando información adicional de documento

En el resultado de la consulta se observa que nos genera un esquema (Schema) que indica el tipo de datos que contiene cada uno de los elementos de las tablas, y en la segunda parte del resultado obtenemos la consulta que se realizó.

Se pueden combinar este tipo de resultados utilizando:

for xml auto, xmldata for xml auto, elements, xmldata

La elección se realizará de acuerdo a las necesidades en ese momento del desarrollador del sistema.

TESIS CON

FALLA DE ORIGEN

Una forma extraordinaria en la que trabaja el SQLServer2000 en este tipo de resultados es la llamada explicit. Esta forma de regresar una consulta es de alto nivel. lo que significa que el programador indica el nombre del elemento y del atributo deseado en el documento XML final.

Un elemplo sencillo es el siguiente:

select L as tau. 0 as Parent. EmiNombre as [TablaEmisores!l!EmiNombres] from TEmisor for xml explicit

Lo cual da como resultado lo siguiente: (Figura 17)

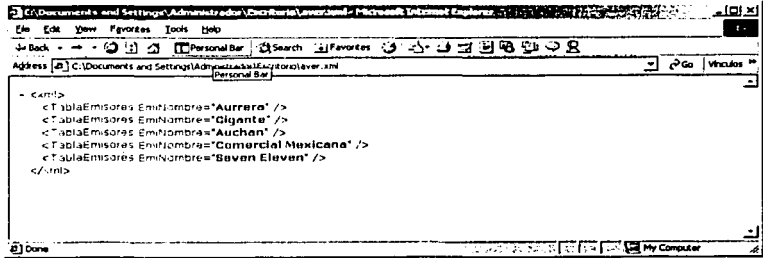

Figura 17: Regreso de información en XML utilizando la propiedad explicit

Entonces el resultado es totalmente moldeable a nuestras necesidades.

Otro ejemplo sencillo de la forma explicit se muestra a continuación:

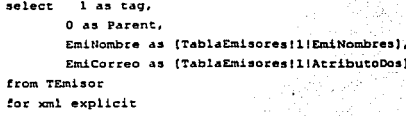

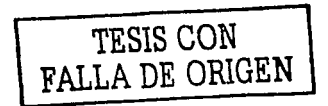

36

Teniendo como resultado la siguiente pantalla:

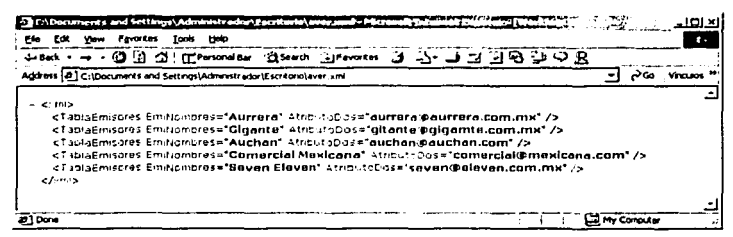

Figura 18: Regreso de información en XML utilizando la propiedad explicit

Tanto el nombre del elemento como el de los atributos pueden variar de acuerdo a las necesidades.

#### 2.13 SOAP (Simple Object Access Protocol)

En este momento estamos en el mundo de los Servicios Web. Un Servicio Web es un componente de negocio, pero que se expone a los usuarios a

través de una dirección electrónica. El acceso a estos componentes de negocio debe ser a través de la Red.

#### 2.14 Casos de Uso

Los Casos de Uso se utilizan en la actualidad para acercar las necesidades del cliente a la solución en el sistema.

Para lograr que el sistema que se va a realizar cubra la gran mayoría de las necesidades del usuario, se deben de definir cada uno de los pasos a seguir. En la actualidad existen diferentes formas de hacerlo, pero en la mayoría de los casos, se procede con una metodología en la que el cliente se sienta seguro o más familiarizado.

Es decir, existen clientes que buscan a su proveedor de servicios de desarrollo de cómputo a empresas que cuentan con alguna certificación ISO, CMM o alguna otra.

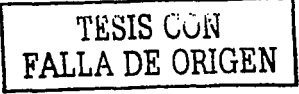

En el caso de CMM, por ejemplo existen a su vez diferentes niveles de certificación. Dependiendo del nivel se sabe con más precisión las garantlas con las que cuenta el proveedor de servicios. SI el cliente no está dispuesto a arriesgarse demasiado con el desarrollo de) sistema y tiene los recursos para amortizar los altos costos que implican el contratar a una empresa con certificación cinco CMM (los cuales explicaremos brevemente en las llneas siguientes) entonces será altamente recomendable que se busque una empresa de este tipo,

Cada caso de uso debe contener la siguiente información, mínima para llevar un control de peticiones por el cliente:

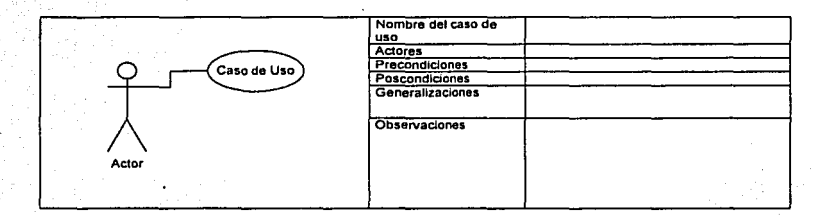

Las peticiones del cliente deben de considerarse dentro de un tiempo finito dentro del análisis del sistema y parte del desarrollo, ya que si se permite que el cliente siga pidiendo cambios y/o queriendo nuevas funciones en el sistema a lo largo del desarrollo, se puede llegar a un punto en que el proyecto se torne interminable.

Definiendo una fecha para que el cliente pueda pedir cambios y actualizaciones, se controlan con mayor. precisión los tiempos de desarrollo y se disminuye el riesgo de desfase en los mismos.<sup>5</sup>

, ,:·' >-, .. ,

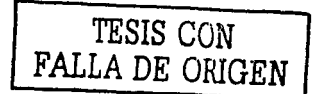

<sup>5</sup> Los cambios posteriores a la fecha para realizarlos, siempre se podrán proponer para una segunda versión del mismo y, por lo tanto, se hace cobrable

### 3 Factoraje y Cuadros **Comparativos**

#### 3.1 Introducción

El Factoraje en general ofrece liquidez a sus clientes para hacer frente a sus necesidades y.obligaciones.

#### 3.2 Función de la Empresa de Factoraje

- a) La función principal es la cesión de los derechos de crédito.
- b) Gestionar el cobro de los documentos cedidos, lo que permite al cedente prescindir de un personal administrativo para realizar estas operaciones.

#### 3.3 Mandato de cobranza o cobranza delegada

Modalidad de la operación de factoraje por medio de la cual el cedente o cliente será quien efectúe el.cobro de Jos documentos cedidos teniendo la obligación de entregar a Ja empresa el cobro cedido.

#### 3.4 Aforo

El Aforo es cuando Ja empresa de Factoraje descuenta el valor. de los docúmentos cedidos, la cantidad correspondiente al servicio de la cobranza y los gastos de riesgo que considere.

#### Cuadros Comparativos

Aquí se muestran algunas empresas involucradas en el negocio del Factoraje. Las empresas pueden ser de:

#### Factoraje con Recurso

El Cliente o Emisor queda obligado con· el Proveedor a responder del pago puntual de los derechos de crédito transmitidos a la empresa de factoraje **financiero.** 

#### Factoraje sin Recurso

El Cliente no queda obligado responder de! pago de los derechos de crédito transmitidos a la empresa de factoraje financiero.

#### 3.5 Empresas de Factoraje en México

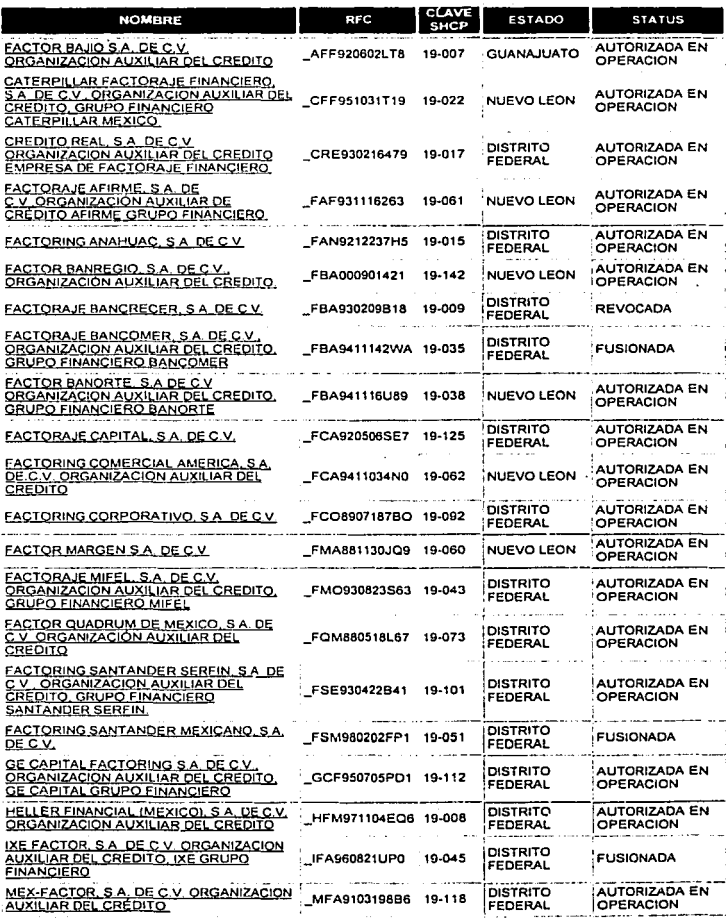

**ELSIS CON FALLA DE ORIGEN** 

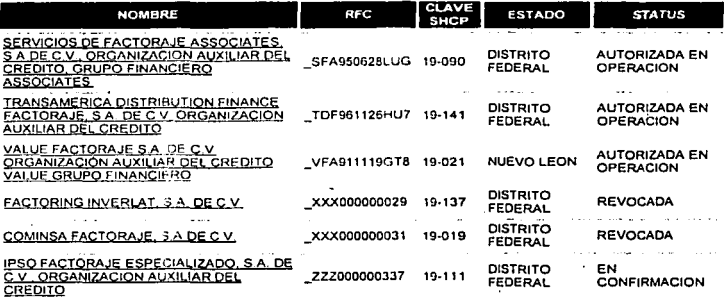

Continuación Tabla Empresas de Factoraje en México

#### 3.6 Requisitos para Operar

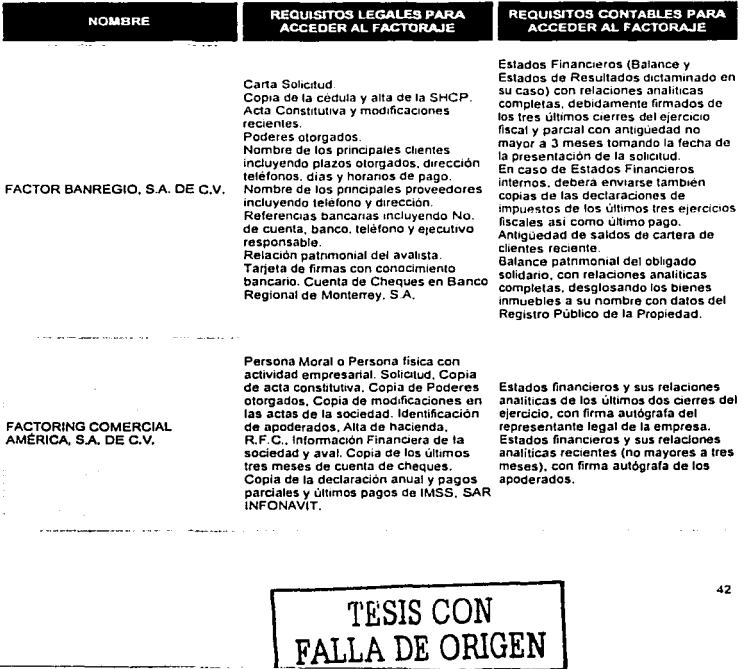

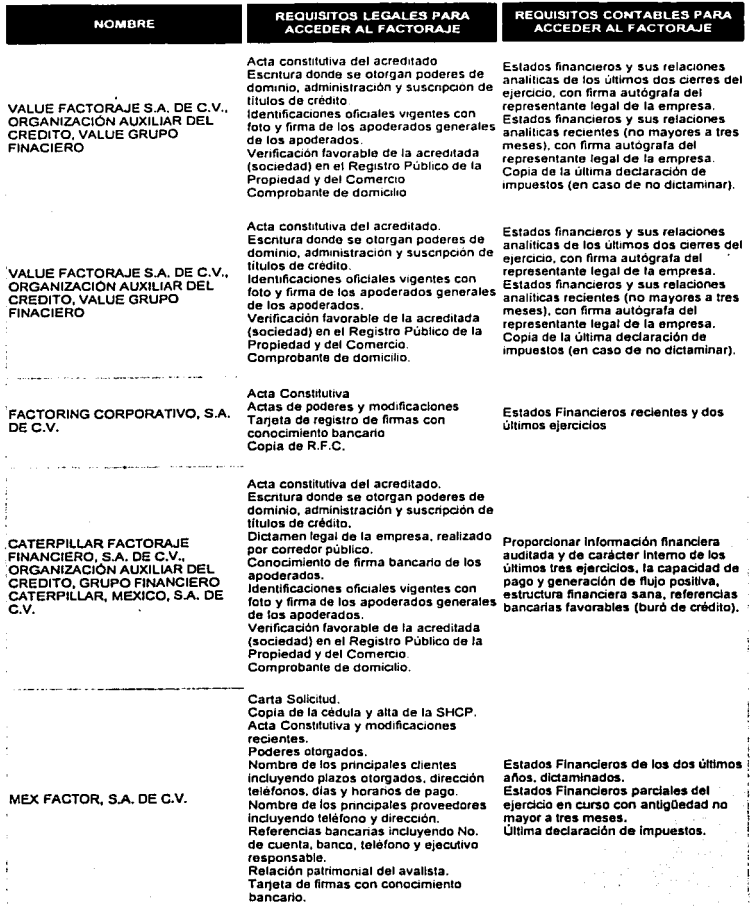

Continuación Tabla: Requisitos para Operar

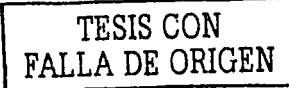

43

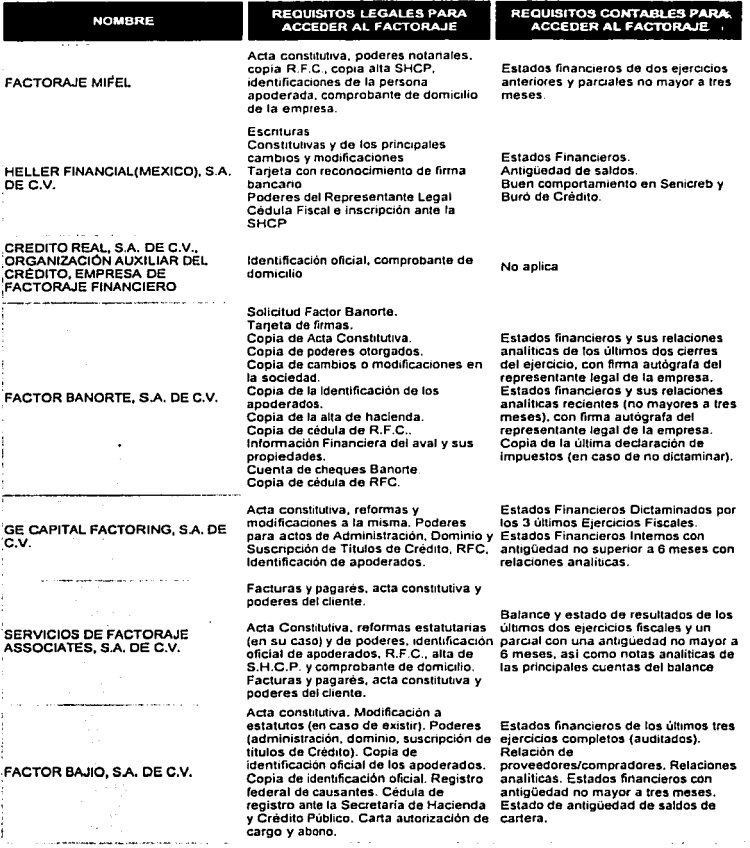

Continuación Tabla: Requisitos para Operar

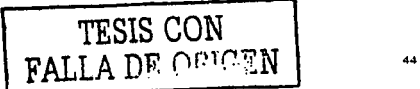

ما د د د د د سالمانچه

 $\epsilon$ 

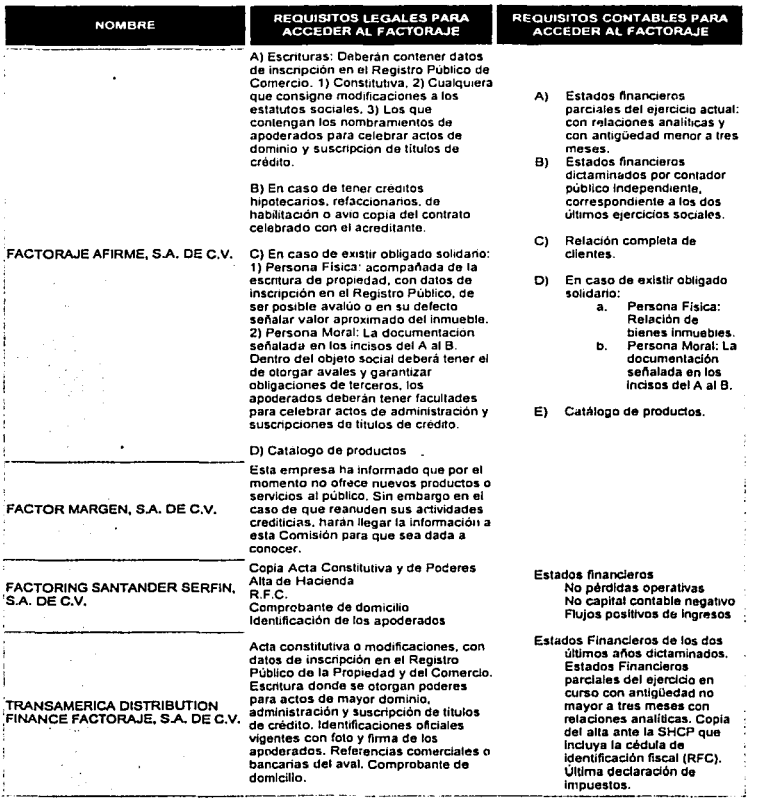

Continuación Tabla: Requisitos para Opera

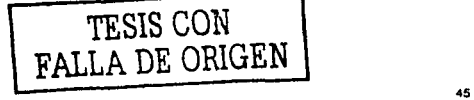

·-· - - - -·----------

#### 3.7 Productos Financieros de las empresas de Factoraje

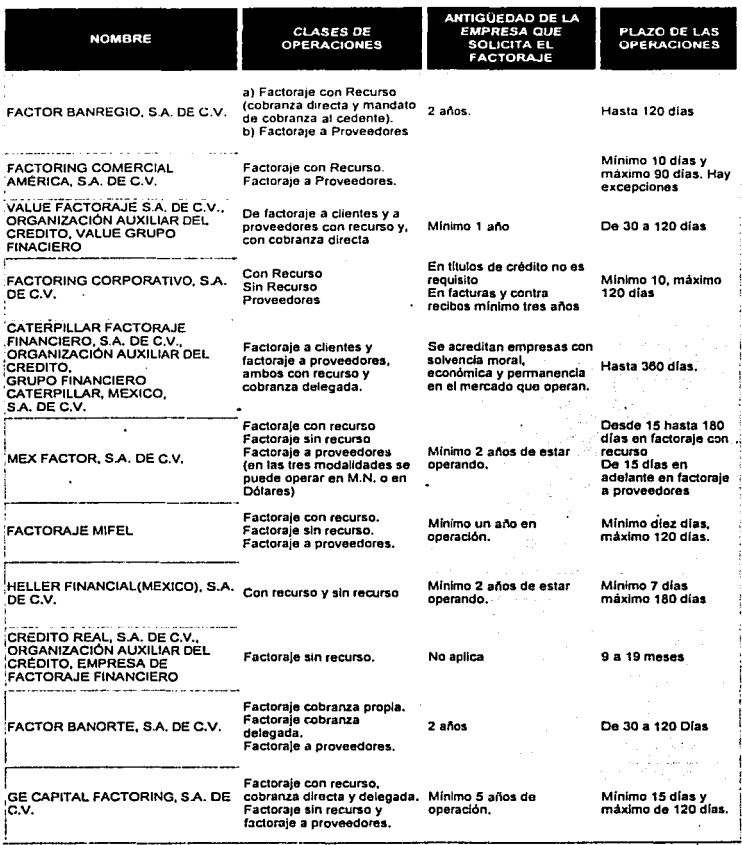

TESIS CON FALLA DE ORIGEN

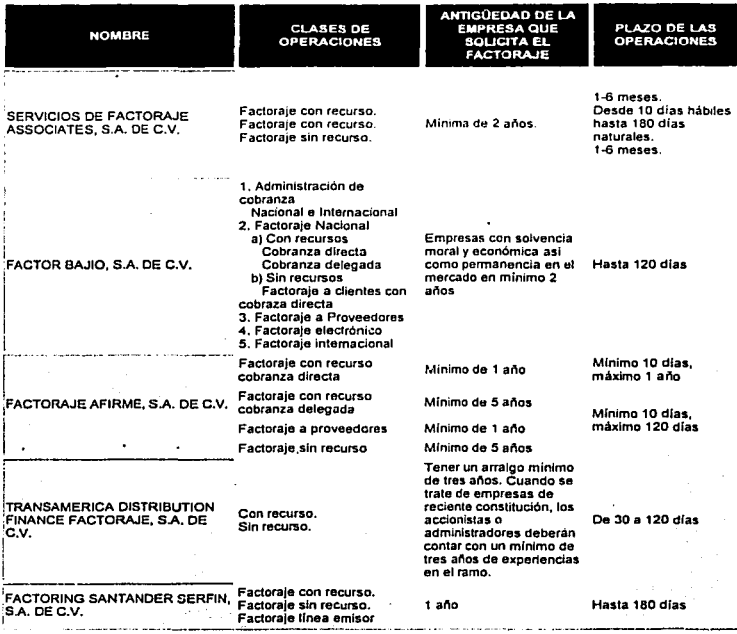

Continuación Tabla: Productos Financieros de las empresas de Factoraje

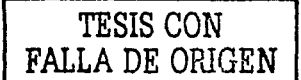

### 3.8 Aforo de las Operaciones

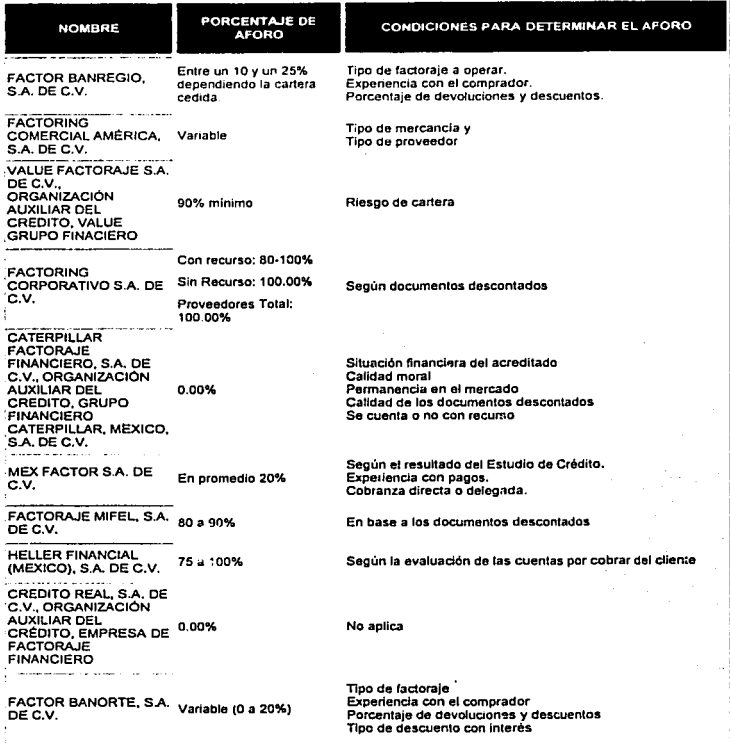

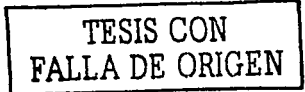

48

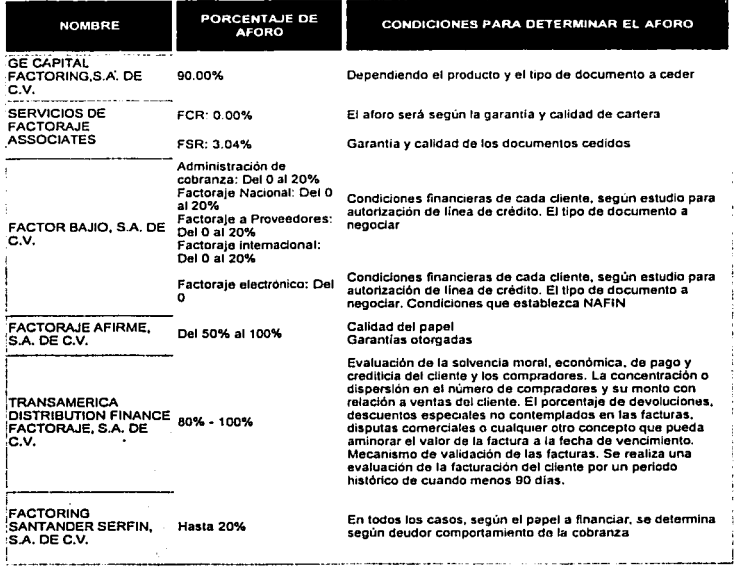

Continuación Tabla: Aforo de las Operaciones

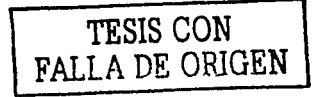

49

### 3.9 Comisiones

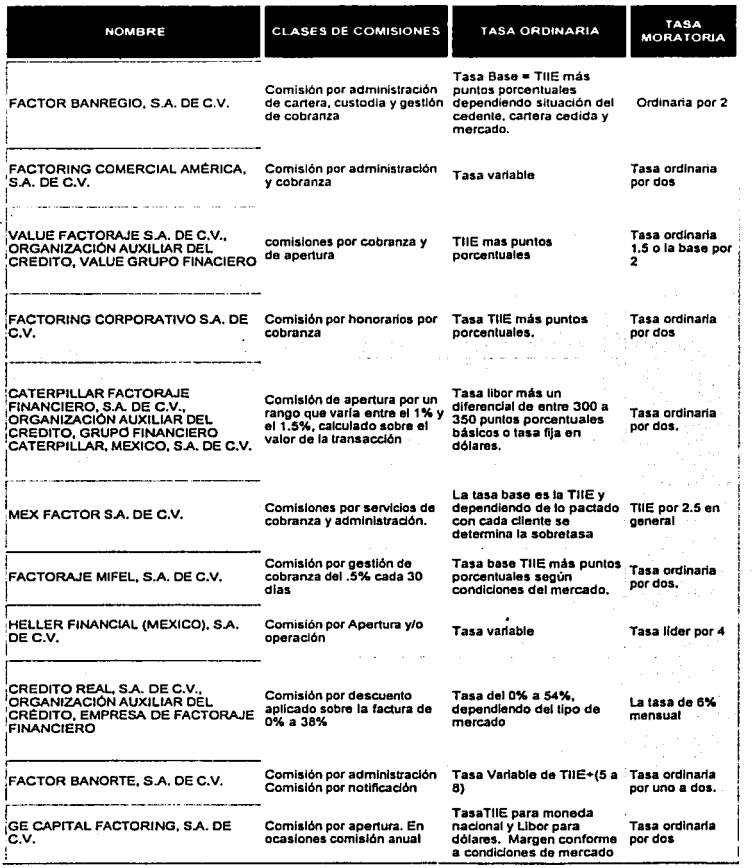

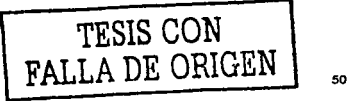

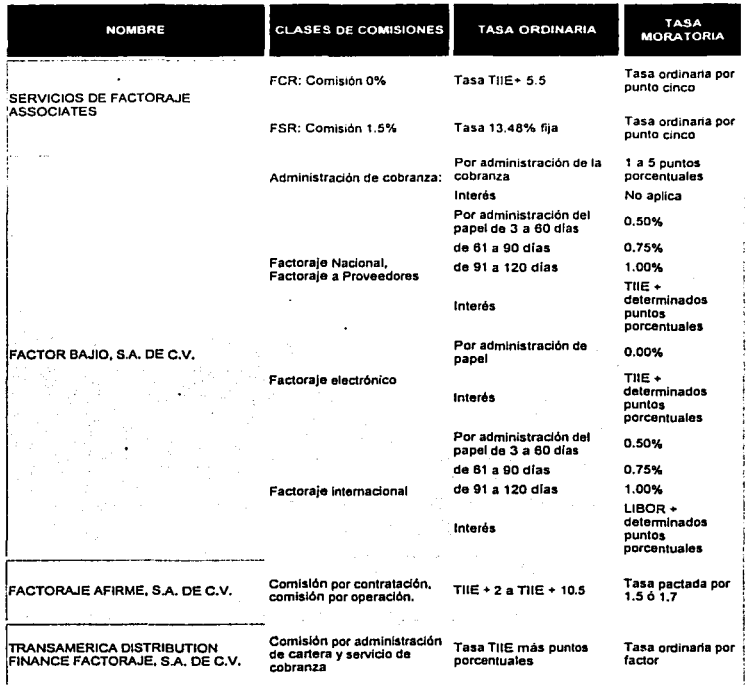

Continuación Tabla; Comisiones

**The Data of** 

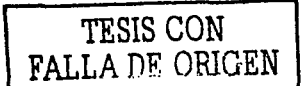

#### 3.10 Garantías de Operaciones

 $-$ 

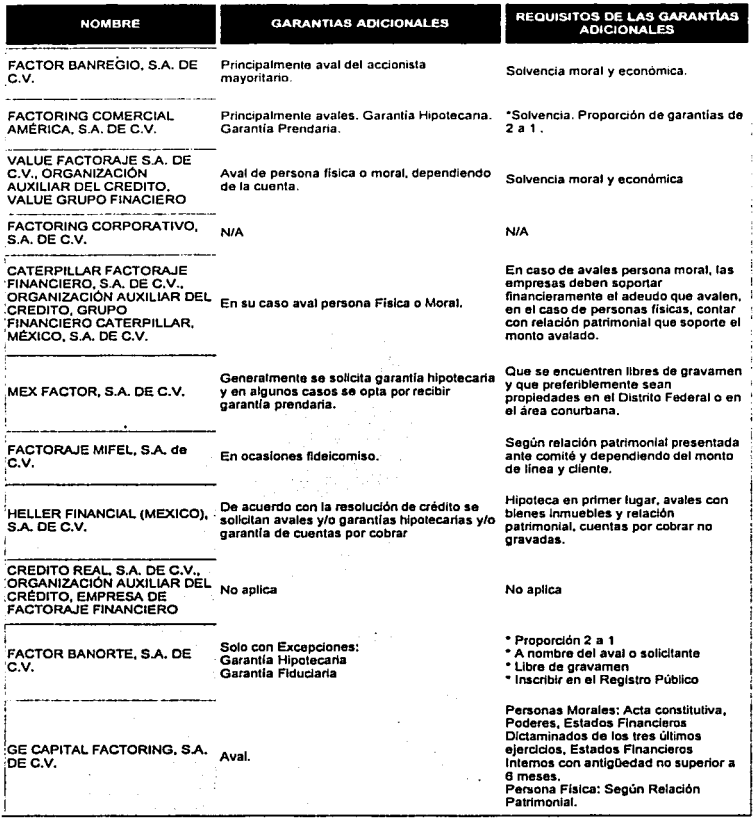

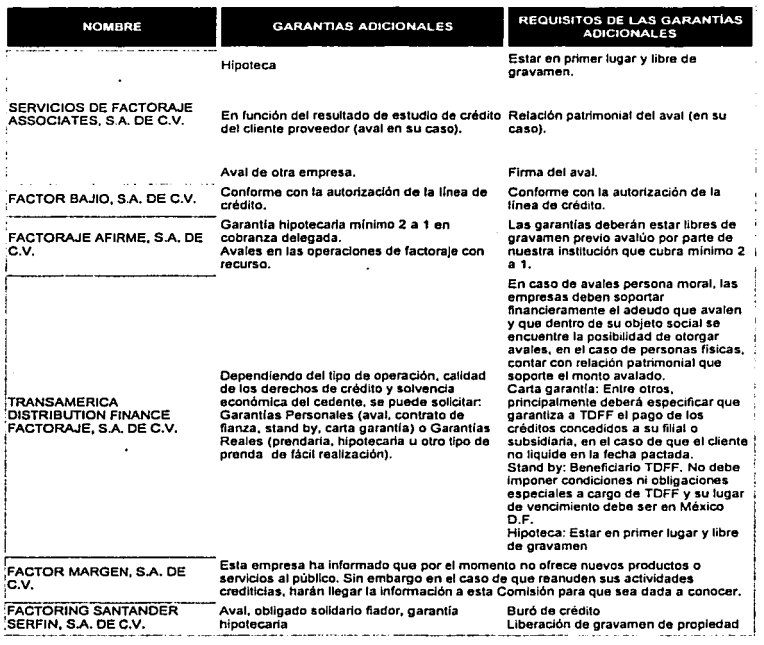

Continuación Tabla; Garantías de Operaciones

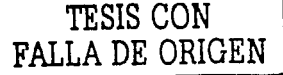

### 4 Planteamiento del Problema

#### **4.1 Definición del Problema**

Descuento de. documentos o. Factoraje tiene tres actores principales: Emisor, Proveedor y Banco.

- $\gamma$ i, ..... 1) Emisor.: El Emisor.:o Tiendá es el actor que compra productos a diferentes proveedores para asi poder vender en sucursales. Por ejemplo, cualquier tienda departamental puede tomar en nuestro trabajo el papel de Emisor (WallMart, : Gigante, Comercial Mexicana, étc.) que adquiere productos principalmente por la compra a diferentes proveedores.
- 2) Proveedor. El Proveedor es el que generalmente' fabrica un producto o varios, P.ero de la misma categorla y lo. distribuye a diferentes tiendas que se encarquen de venderlo al público en general.

Un caso ideal del proceso de venta de un producto desde su fabricación sería el siguiente:

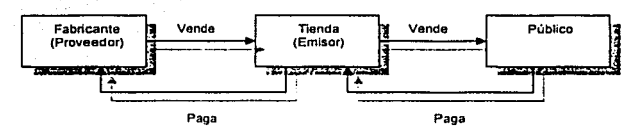

**Figura 19· Elementos 1den1rflcados en el Oescuento de Documentos** 

El Proveedor desarrolla su producto y lo vende a la Tienda. La Tienda a su vez, vende estos productos al Público en general.

Lo Ideal serla que en el momento en que la Tienda obtiene el producto, pagara al Proveedor por él; pero esto no es asl.

La Tienda, por lo regular, pide un plazo al Proveedor para liquidar su deuda con él, de aproximadamente tres meses: ·El 'Proveedor tiene muchas ventajas al tener su producto en una .Tienda departamental, ya que su producto cuenta con más posibilidades de venderse y de darse a conocer por un número considerablemente grande de personas:

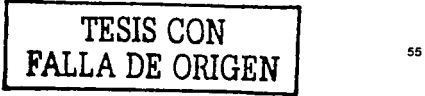

Es por eso que acepta el trato, pero con un gran inconveniente: La Descapitalización.

La Tienda se queda entonces con una deuda que va a poder pagar a diferentes plazos y con intereses a favor del Proveedor, que·aumentan si a su vez aumenta el periodo de pago.

Para el Proveedor, tener dinero en efectivo es vital para su supervivencia, ya que existe en mayor parte gracias a sus empleados, los cuales están asalariados y requieren de un pago puntual, conocido como nómina.

Es en este momento cuando el Banco hace su aparición en nuestro escenario.

3) Banco. El Proveedor, al necesitar dinero en efectivo,"recurre al Banco para venderle las 'Letras' con las cuales le podrá cobrar a la Tienda la Deuda. El Banco compra el cien por ciento de dichas letras a menor precio del total, lo que conlleva a que el Proveedor se capitalice pero con menores ganancias y a que la Tienda le deba en ese momento al Banco.

De cualquier forma el Banco ganará los intereses pactados entre Proveedor y Tienda, además de la diferencia de las letras.

Para que todo esto se lleve a cabo, los tres actores deben conocerse y estar de **acuerdo entre si. Es decir, ur. Proveedor no puede recurrir a un Banco con el que una**  Tienda no tenga relaciones comerciales, todo esto para agilizar los papeles en el momento de los pagos, considerando que la Tienda no debe de encontrarse con problemas con el Banco al no haber sido él quien buscara la transacción entre Proveedor y Banco.

El problema que se plantea solucionar es que los tres\_ principales actores del Factoraje interactúen con un sistema de información en donde puedan llevar un seguimiento de sus· transacciones involucradas con este rubro de negocio.

#### **4.2 Alternativas de Solución**

**El** sistema de Descuento de Documentos puede ser atacado. de diferentes maneras. Se puede hablar de diferentes tecnologías que podrían solucionar completamente el problema.

Las soluciones tecnológicas y de arquitectura que se pueden plantear son las siquientes:

Plataforma de desarrollo basada principalmente en componentes java: Servidor Web: iPlanet Web Server. Enterprise Edition 4.1 Servidor de Aplicaciones: Sun, Solaris 7. JDBC (Java Data Base Connectivity) Java2EE

Todo esto es totálmerite factible de utilizar en un desarrollo de este tipo, pero el Cliente que solicita este trabajo, tiene toda su infraestructura sobre la plataforma Microsoft.

#### **4.3 Descripción de Objetivos**

Objetivos que se plantean cubrir en el desarrollo del sistema

- Observar en linea el seguimiento del negocio
- Disminuir el tiempo de operaciones
- Incrementar la eficiencia de las operaciones
- Base para un sistema Integrador de negocios de factoraje lnterbancario
- Que el banco ofrezca un servicio que le de más oportunidades de negocio
- Que los proveedores tengan a **la** mano un sistema que les ayude a obtener Ingresos de forma inmediata.

#### 4.3.1 Metodología de Diseño

El Diseño es una representación significativa de ingeniería de algo que se va a construir.

Se puede hacer el seguimiento basándose en los requerimientos del cliente. v al mismo tiempo la calidad se puede evaluar y corregir con el conjunto de criterios predefinidos para obtener un buen diseño.

En el concepto de Ingeniería de Software el diseño de centra en cuatro áreas importantes de interés: datos, arquitectura, interfaces y componentes.

El Ingeniero de software es quien diseña los sistemas basados en computadora, pero los conocimientos que se requieren en cada nivel de diseño funcionan de diferentes maneras. En el nivel de datos y de arquitectura, el diseño se centra en patrones de la misma manera a como se aplican en el sistema que se va a construir.

En el nivel de interfaz, es la ergonomía humana la que dicta nuestro enfoque de diseño: v en el nivel de componentes, un enfoque de programación conduce a diseño de datos y procedimientos eficaces.

El diseño comienza con el modelo de los requisitos. Se trabaja para transformar este modelo y obtener cuatro niveles de detalles de diseño: la escritura de datos. la arquitectura del sistema, la representación de la interfaz y los detalles a nivel de componentes.

Durante cada una de las actividades de diseño, se aplican los conceptos y principios básicos que llevan a obtener una alta calidad.

Por último se produce una especificación de diseño. La especificación se compone de los modelos de diseño que describen los datos, arquitectura, interfaces y componentes. Cada una de estas partes es lo que forma el producto obtenido del proceso de diseño.

En cada etapa se revisan los productos del diseño del software en cuanto a claridad. corrección, finalización y consistencia, comparándose los requisitos unos con otros.

## 5 Diseño

#### 5.1 Diseño de Datos

El diseño de datos transforma el modelo de información que se crea durante el análisis de datos que se necesitarán para implementar el software. Los objetos de datos y las relaciones definidas en el diagrama entidad relación y el contenido detallado de los datos que se presenta en el diccionario de datos, proporcionan la base de la actividad en el diseño de datos

Es posible que parte del diseño de datos tenga lugar junto con el diseño de la arquitectura del software.

A medida que se van diseñando cada uno de los componentes de software. van apareciendo más detalles de diseño.

#### 5.2 Diseño Arquitectónico

El diseño arquitectónico define la relación entre los elementos estructurales principales del software, los patrones de diseño que se pueden utilizar para lograr los requisitos que se han definido para el sistema.

La representación del diseño arquitectónico (marco de trabajo de un sistema en computadora), puede derivarse de especificación del sistema, del modelo de análisis y de la interacción de un subsistema definido dentro del modelo del análisis.

#### 5.3 Diseño de la Interfaz

El diseño de la interfaz describe la manera de comunicarse el software dentro de sí mismo, con sistemas que operan dentro de el y con las personas que lo utilizan. Una interfaz implica un flujo de información (datos, control, etc.) y un tipo específico de comportamiento.

Los diagramas de fluio de control y los datos, proporcionan gran parte de la información que se requiera para el diseño de la interfaz.

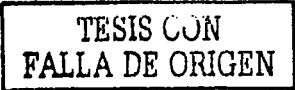

#### **5.4 Diseño a nivel de Componentes**

El diseño a nivel de componentes transforma los elementos estructurales de la arquitectura del software en una descripción de los procedimientos de los componentes del software.

#### 5.5 **Especificación Funcional**

El documento de Especificaciones Funcionales es Indispensable para que el desarrollo se contemple cubriendo todos los pasos que el cliente desea.

En realidad las especificaciones funcionales son el puente entre lo que pide el cliente y lo que se desarrollará finalmente.

Aquí se presenta el formato del documento de Especificaciones Funcionales para este proyecto:

Se dividieron en tres niveles los elementos que debe contemplar el Caso de Uso de las Especificaciones Funcionales.

> Nivel 1. Elementos fundamentales Nivel 2. Elementos complementarios Nivel 3. Elementos opcionales

Los elementos que debe contemplar el Caso de Uso son los siguientes:

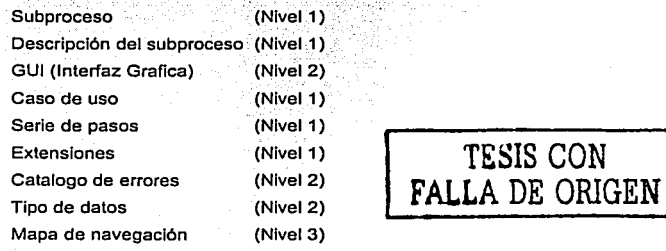

61

#### Subproceso

Mediante un diagrama de estados se reflejará el subproceso del módulo.

#### Descripción del subproceso

. " ,. -· ; -, .

Describe el diagrama de procesos paso por paso

GÚI (Interfaz Gráfica)

La interfaz gráfica que define las diferentes áreas de la página y la distribución de los elementos en la misma.

#### 5.5.1 Caso de uso (Análisis del Sistema)

Describe la funcionalidad del sistema o módulo desde el punto de vista del usuario final, específicando las entradas y salidas del sistema, basándose en los estándares de ÚML.

Indicando los pasos concretos que permitan ver el avance de la transacción al paso del tiempo, indicando en qué momento el actor hace cierta actividad con el sistema y cuándo el sistema entrega información al actor.

Nota: La descripción debe de ser simple con el fin de que pueda asimilarse de manera fácil y contemplar verificaciones, pero omitirá cualquier aspecto de decisión o de manejo de errores.

#### Serle de pasos

Define los pasos que tienen posibilidad de lanzar una excepción o error que se deba tratar de alguna forma para evitar que el sistema se comporte de manera no deseada.

\*\*\*\*\*\*\*\*\*\*\*\*\*\*\*\*\*\*\*\*\*\*\*\*\*\*\*\*\*\*\*\*\*\*\*\*

iladi bulunlar

Nota: Las serles de pasos, para estos casos excepcionales, no se incluyen en el caso de uso original, sino que se modelan como nuevos casos de uso llamados Casos de uso de

~-----·-----------------------·---- -----------

#### Extensión

Los puntos donde se disparan estos casos de uso son llamados Puntos de extensión. Los casos de uso de extensión son especiales, que por lo general se utilizan para describir el tratamiento que se la da a los errores críticos y a las excepciones.

Es la clasificación de los errores que se disparan al momento que el caso de uso genera alguna excepción o error.

#### Catálogo de errores

Define el los tipo de dato de los diferentes elementos del módulo o sistema.

Nota: Se manejarán solamente tres tipos de datos: Numérico Alfanumérico Fecha Otro

#### Mapa de navegación

Describe el mapa de navegación del módulo o sistema

#### **Subprocesos**

1.- Acceso

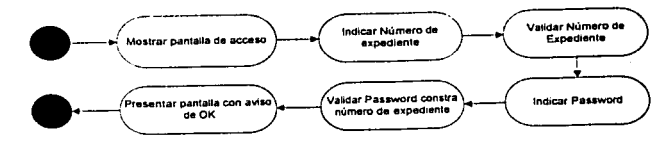

Figura 20: Diagrama de un subproceso de acceso.

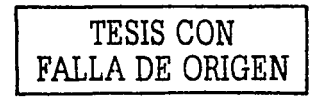

63

#### Descripción del subproceso

El acceso al aplicativo, será con el número de expediente del empleado y su contraseña, para efectos de esta última, se debe tener la consideración de que la primera ocasión que entre a la Intranet, para lo cual el mecanismo estándar de validación es el Número de Seguro Social del usuario.

GUI (Interfaz Gráfica para Usuario)

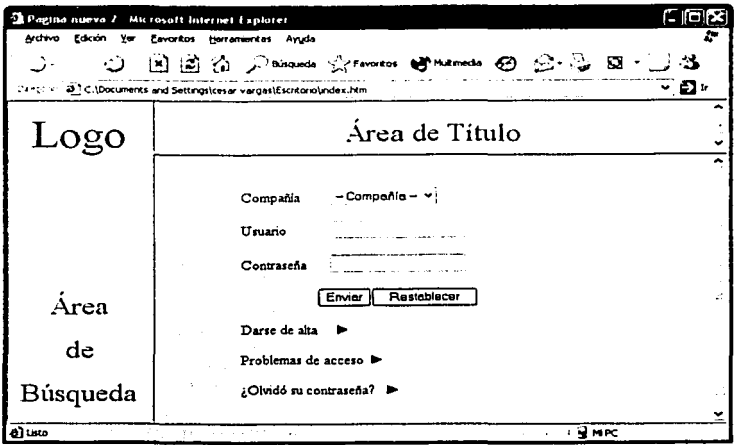

Figura 21: Pantalla de acceso que se integra a la especificación funcional como parte del GUI.

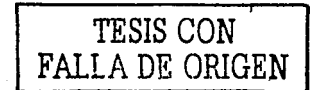
Caso de uso: 1.- Acceder a la Intranet

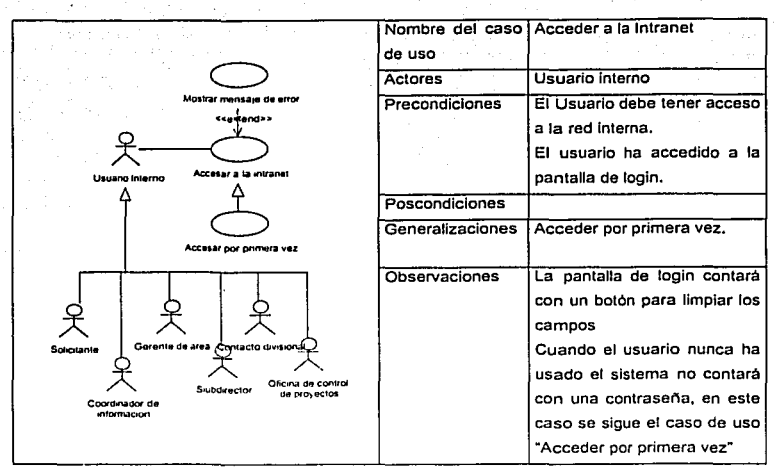

#### Serie de pasos

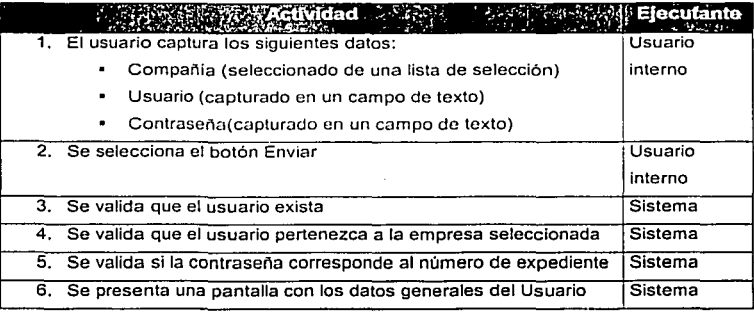

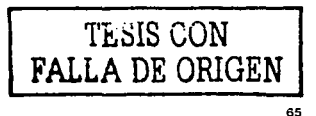

## Extensiones

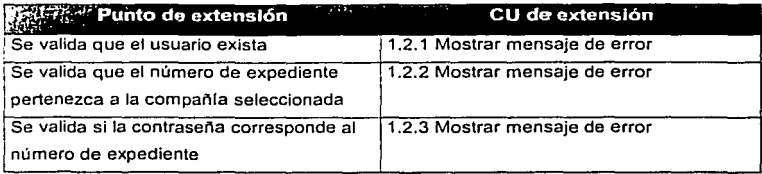

## Caso de uso: 1.1 Acceder a la Intranet por primera vez

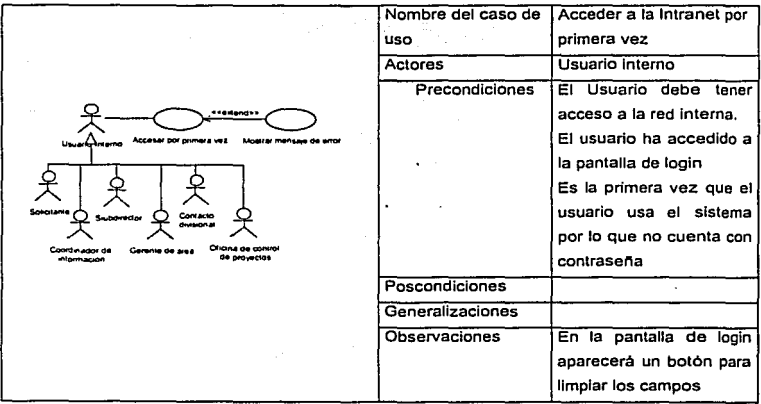

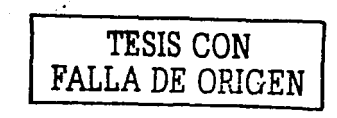

66

Serie de pasos

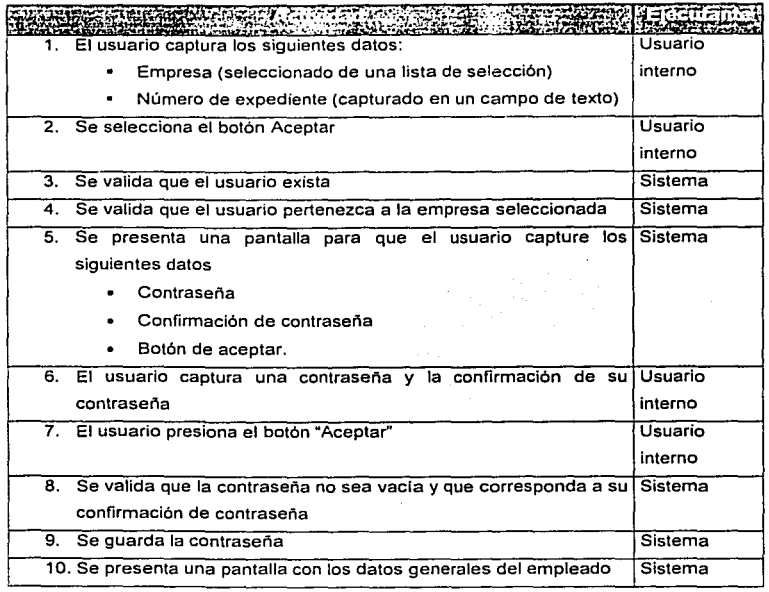

## **Extensiones**

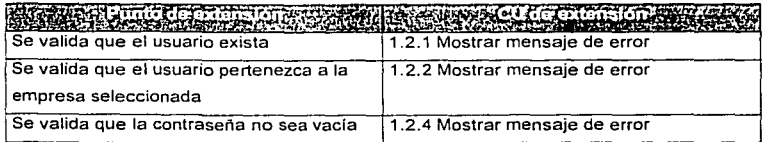

**TESIS CON FALLA DE ORIGEN** 

67

Caso de uso: 1.2 Mostar mensaje de error \*

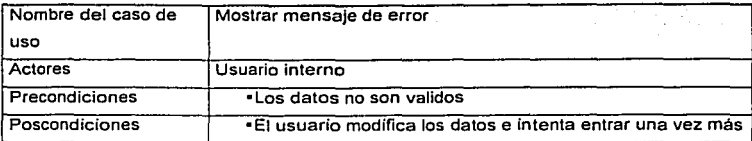

### Serle de pasos

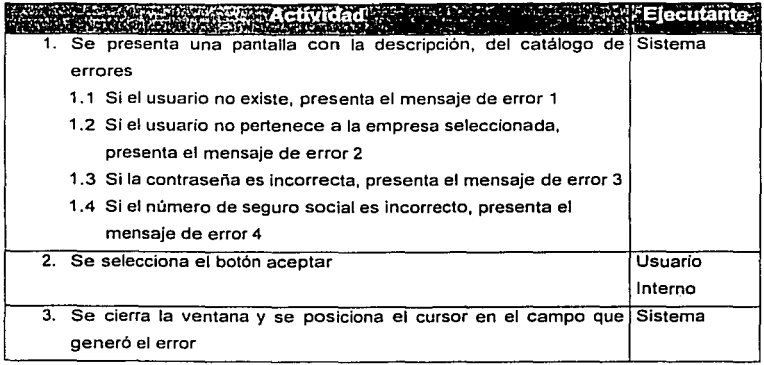

## Catálogo de errores

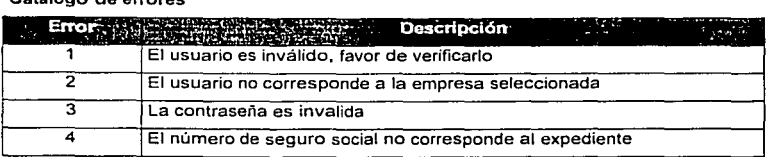

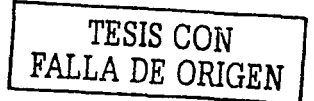

#### Tipo de datos

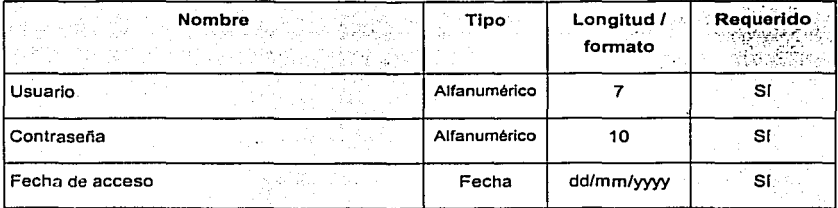

#### Mapa de navegación

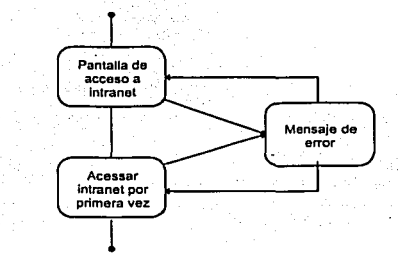

Diagrama: Mapa de Navegación

Cada uno de los pasos mostrados anteriormente son los considerados como base para la creación del documento de especificaciones funcionales y será el único documento aceptado para pasar a la etapa de desarrollo del sistema.

TESIS CON<br>FALLA DE ORIGEN

Casos de Uso del proyecto

antaran<br>Kabupaten

mm della come chique mondionogene origin

 $\sim$ 

Los casos de uso del proyecto de Descuento de Documentos se presenta a continuación.

SACHE BOYSON

state of the control of the

### Caso de Uso: Entrar al sistema

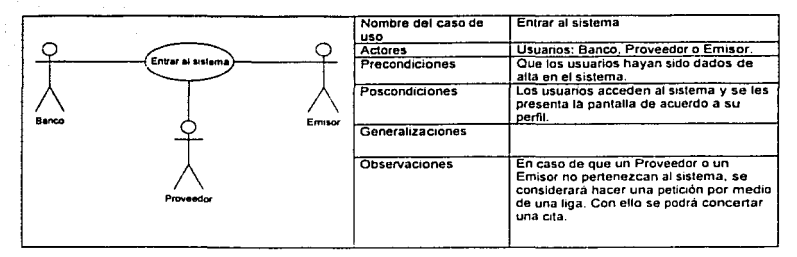

alpoint the

#### Serie de pasos

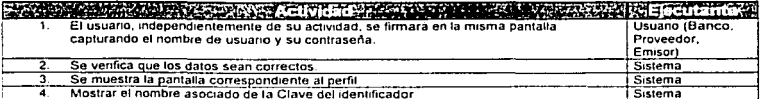

#### Tipo de Datos

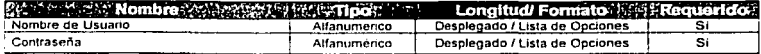

## TESIS CON FALLA DE ORIGEN

### Caso de Uso: Dar de alta a los Proveedores

الإناء الماليان التي المناب والمستعمرة والأراد فعرض لاستقلالهم وسنتكر

كلوكا المحادث الهام التساعية لأنفوا المدار

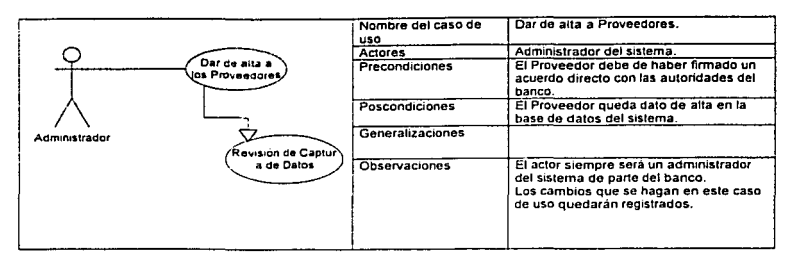

#### Serie de pasos

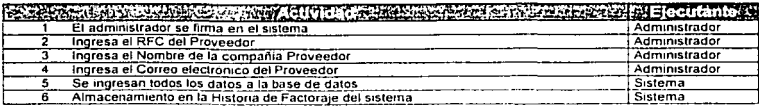

#### Inclusiones

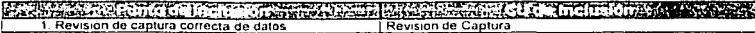

#### Tipo de Datos

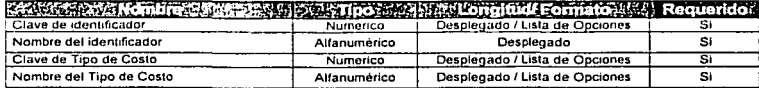

# TESIS CON FALLA DE ORIGEN

## Caso de Uso: Revisión de Captura de Datos

والمواكب والجاحم والانتصار

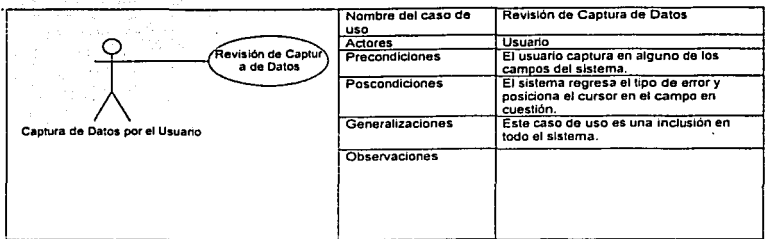

#### Serie de pasos

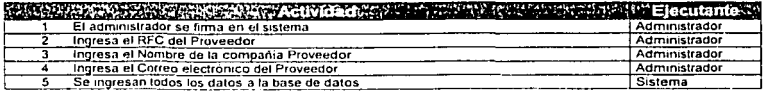

#### **Inclusiones**

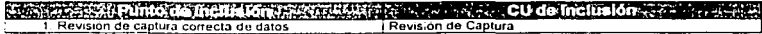

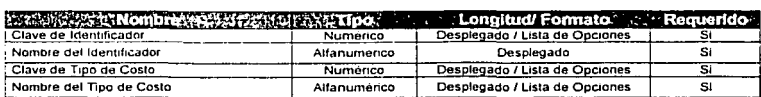

TESIS CON FALLA DE ORIGEN

## Caso de Uso: Dar de Alta a Emisores

 $1.111$ 

.<br>Pozri zran

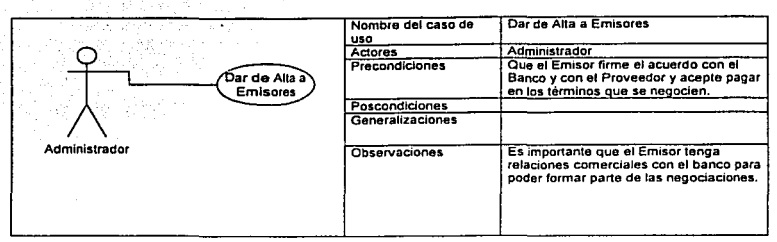

#### Serie de pasos

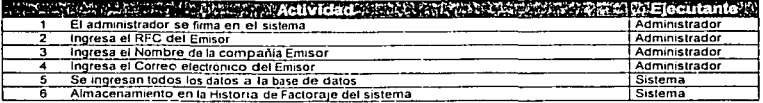

#### Inclusiones

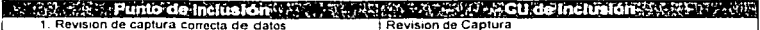

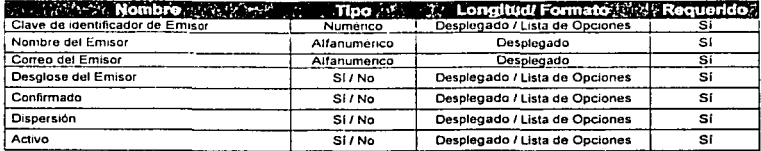

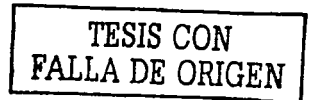

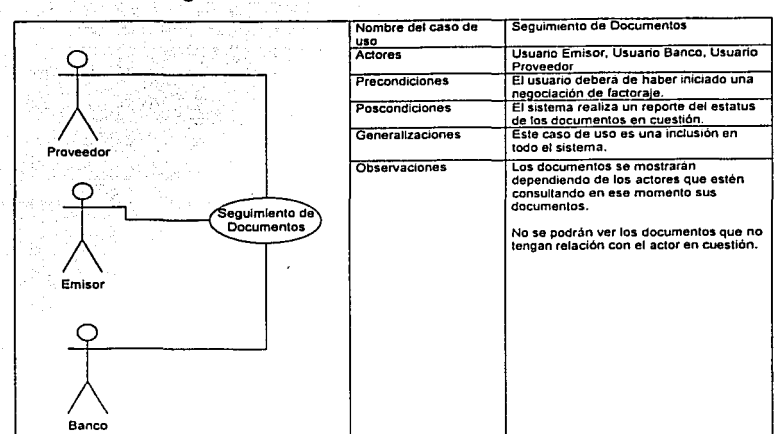

للفات المراجح

÷.

## Caso de Uso: Seguimiento de Documentos

**State State Allena** College

#### Serie de pasos

and the

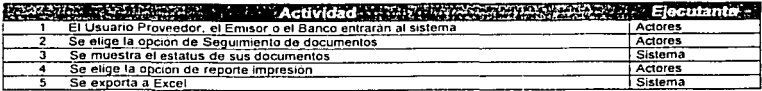

#### Inclusiones

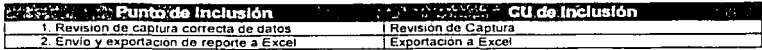

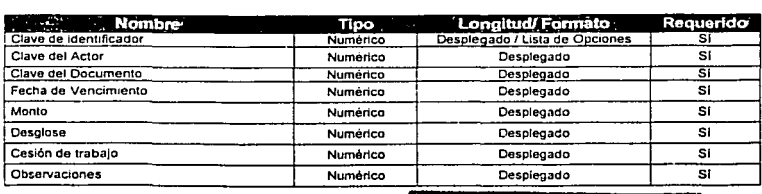

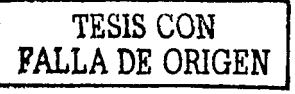

## Caso de Uso: Exportación a Excel

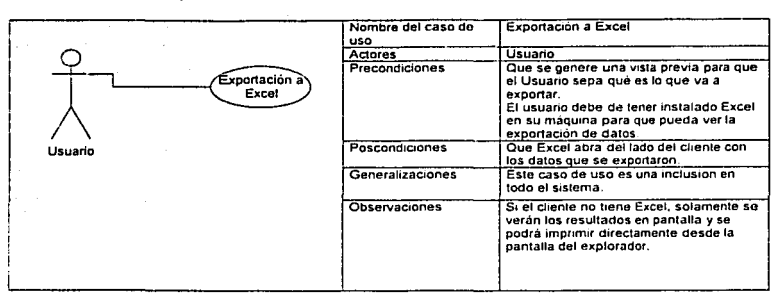

#### Serie de pasos

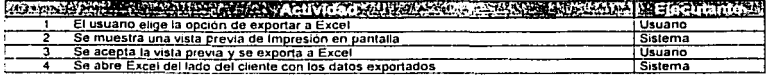

TESIS CON FALLA *DE ORIGEN* 

## Caso de Uso: Almacenamiento de la Historia de Factoraje en el Sistema

.<br>The prints property program about the first state of the first state of the property

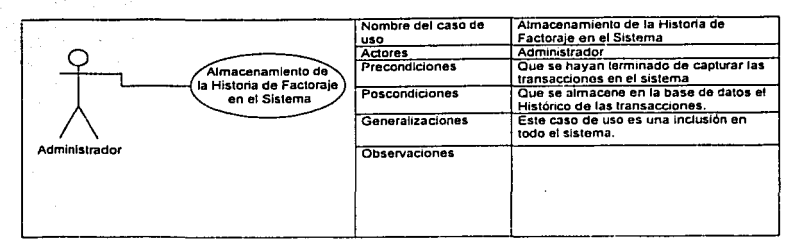

#### Serle de pasos

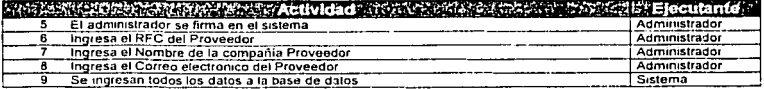

#### Inclusiones

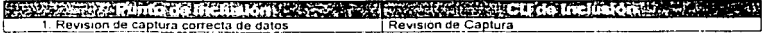

#### Tipo de Datos

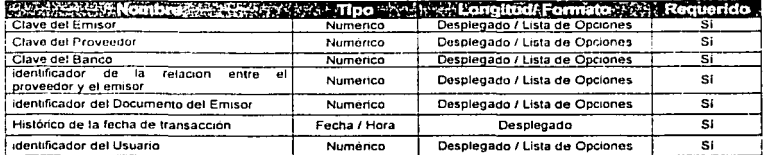

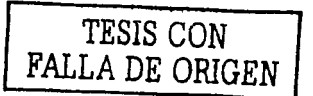

·- ----~- ---------

## Caso de Uso: Captura de Documento de Factoraje

ampo de estas constituidas

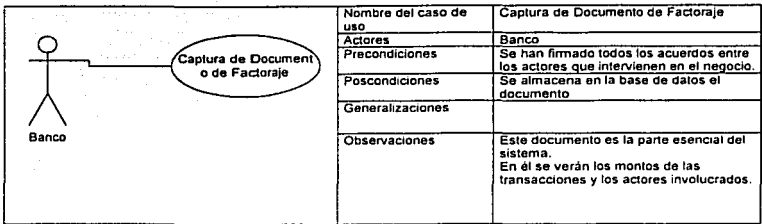

الدين المستوركة المتعلق المتحدث والمستعمل المتحدث المتحدث المتحدث والمستعمل المتحدث والمستعمل المتحدث والمستعمل والمستعمل

## Serie de pasos

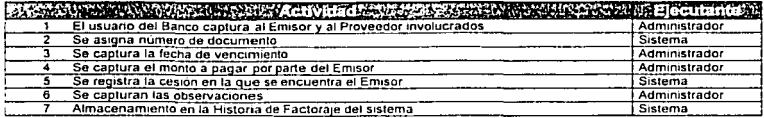

### Inclusiones

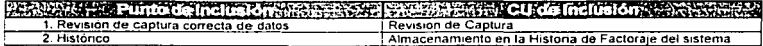

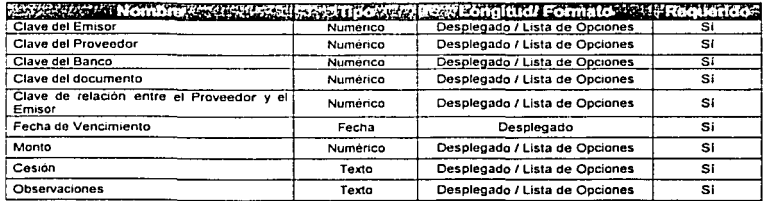

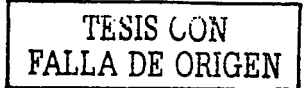

## Caso de Uso: Cálculo de Montos de Factoraje

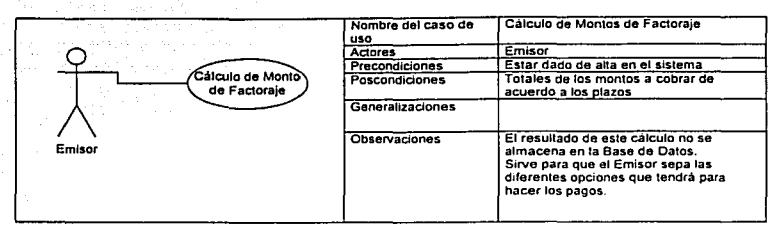

#### Serle de pasos

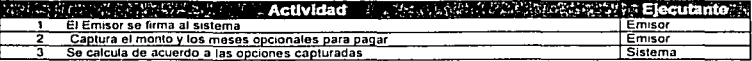

## TESIS CON FALLA DE ORIGEN

¥.

## 5.6 Modelo Entidad Relación

Emisor Proveedor Banco

Proveedor Vende a Emisor

Emisor paga en plazos con un pequeño porcentaje ()

El banco compra las letras (acordando con el Emisor) y paga un porcentaje del total y se liquida la cuenta, quedándose con una ganancia igual a la diferencia. El Emisor paga las letras al banco.

emisor **Banco** EmlProvBco emi id bco\_ld emi Nambre bco\_Nombre emi\_id emi\_Correo bco\_Correo prov\_ld<br>bco\_ld mi\_Desglose ben\_ Activo emi Confirmado bco\_Nlp tpo\_Prod emi<sup>n</sup>Dispersion bco\_Complelo emi\_Activo Proveedor prov\_id prov\_RFC prov\_Nombre prov\_Correo prov\_Activo Service

Diagrama Entidad Relación "Emisor - Proveedor - Banco"

Figura 22: Diagrama entidad nilaclón Emisor - Proveedor· Banco

TESIS CON FALLA DE ORIGEN

## *......,-.i.,...,\_.....,...,.r..,*  ¡;' .~:',, :-\_ ' .,~

**和时间的时期的人** 

## Diagrama Entidad Relación "Documento"

an de la constitution de la constitution de la constitution de la constitution de la constitution de la consti<br>La constitution de la constitution de la constitution de la constitution de la constitution de la constitution

communication opplemental of changes

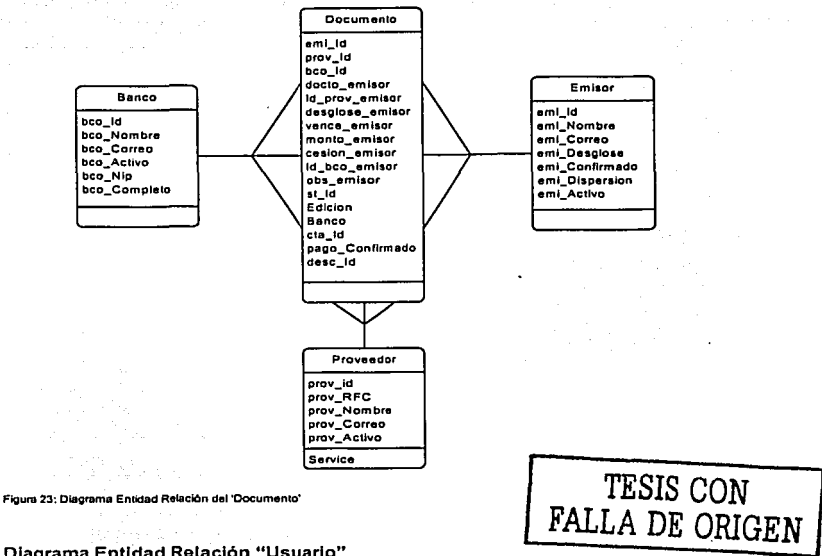

a lege context and an origin

Diagrama Entidad Relación "Usuario"

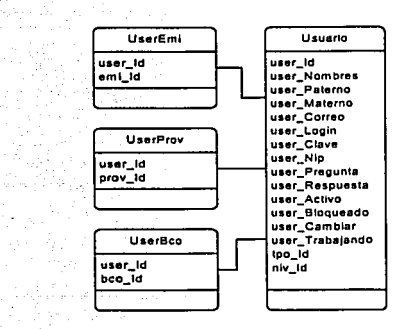

Figura 24: Diagrama Entidad Relación del "Usuario"

## Diagrama Entidad Relación "Proveedor - Cuenta"

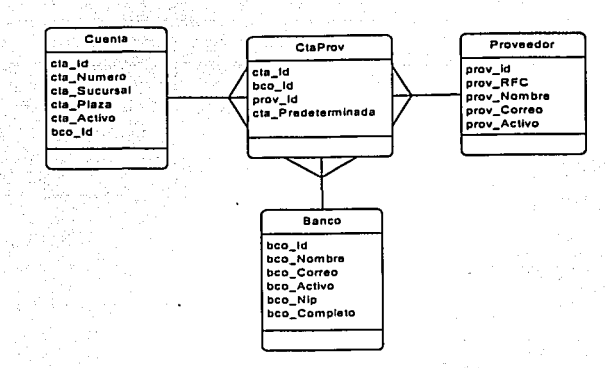

Figura 25. Diagrama Entidad Relacl6n del 'Proveedor - Cuenta"

# TESIS CGN FALLA DE ORIGEN

# **6 Desarrollo**

## TESIS GON FALLA DE ORIGEN

## 6.1 Arquitectura de Desarrollo

Es estilo arquitectónico es un patrón de construcción.

Existen diferentes tipos de arquitecturas definidas para los desarrollos de sistemas de información.

Arquitecturas orientadas a objetos. Los componentes de un sistema encapsulan los datos y las operaciones que se deben realizar para manipular los datos. La comunicación y la coordinación entre los componentes se consiguen a través del paso de mensales.

Arquitecturas estratificadas. La estructura básica de una arquitectura estratificada se muestra en la siguiente figura.

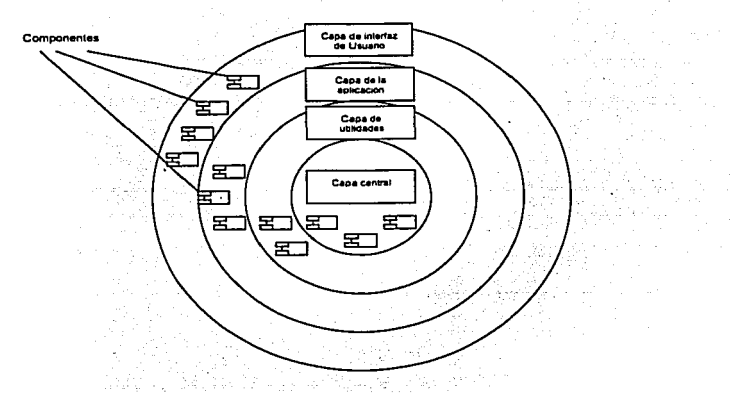

Figura 26: Diagrama de Amultecturas Estratificadas

**TESIS CON** FALLA DE ORIGEN

83

De acuerdo a la arquitectura se deciden los componentes a utilizar como parte de las herramientas de desarrollo de nuestro proyecto.

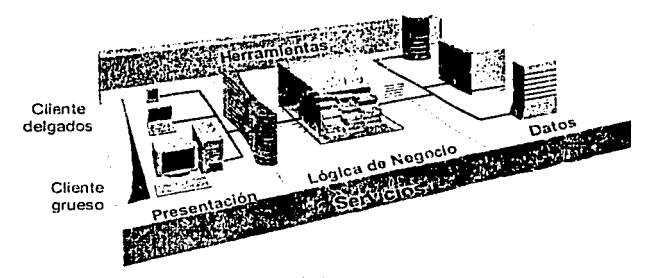

Figura 27: Capas de sistemas de Información (Ciente - Negocio - Datos)

## 6.1.1 Entidad

- Intranet.- En la capa de usuario el Explorador a utilizar será el Internet Explorer de la versión 5 en adelante.
- Internet.- En el caso de un desarrollo con una pobladón de Internet se tomará como base los exploradores que soporten el HTML 3

## 6.1.2 Componente de Base de Datos

- La versión utilizada de MDAC en componentes para desarrollo y producción será la versión 2 .6
- La versión de XML utilizada será la versión 4
- La versiones de los componentes reutilizados en un provectos será la última liberada

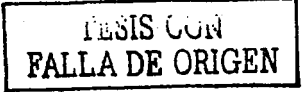

## **6.1.3 Seguridad**

- Seguridad de Información.- La información que el usuario crea pertinente  $\bullet$ será encriptada mediante protocolo HTIPS
- Seguridad de Sesión.- La sesión tendrá un tiempo de duración determinado. Al finalizar te llevará a la forma de registro de usuario.
- Seguridad de Transacción .- Ya sea en la capa de negocio o de datos no se  $\ddot{\phantom{1}}$ almacenarán datos hasta terminar la transacción

## **6.1.4 Servicios de Usuario**

## **6.1.4.1 Descripción**

. . ; . ..... • 1

Presentación de lá' información, funcionalidad, navegación y protección de la consistencia e integridad de la IU

## **6.1.4.2 Politicas**

- 1. Validar campos considerando en el siguiente orden: Requeridos, Tipo de Dato. Reglas de Negocio.
- 2. Llamar a los Servicios de Negocio.
- 3. Desplegar la Información obtenida por los Servicios de Negocio.

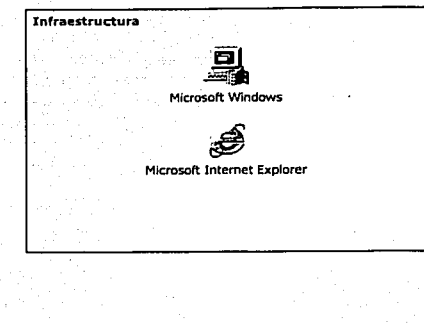

Tecnologia VB Script, Javascript, HTML, HTC,asp

 $\sim$   $\sim$ 

Figura 28: Infraestructura y Tecnología

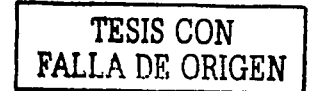

66

## **6.1.5 Servicios de Negocio**

## **6.1.5.1 Descripción**

Polltlcas de negocio, generación información de negocio a partir de los datos y protección de la integridad del negocio.

## **6.1.5.2 Políticas**

- \_ 1. Manejar de Transacciones: BeginTrans, Rollback, Commit.
- 2. Llamar a cada uno de los Servicios de Datos.
- 3. Aplicar Reglas de Negocio a los datos obtenidos por los Servicios de Datos.
- 4. Regresar la información procesada por esta capa a los Servicios de Usuario.

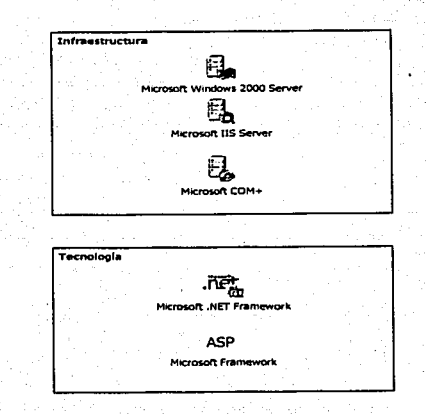

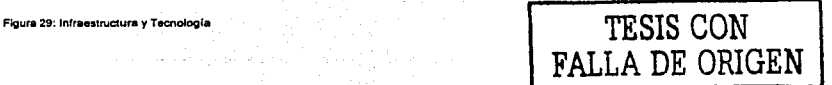

## 6.1.6 Servicios de Datos

## April 19 6.1.6.1 Descripción

Definición de datos, almacenamiento y obtención de datos persistentes y protección de la integridad de los datos.

## 6.1.6.2. Políticas

- 1. Ejecutar las consultas solicitadas por los Servicios de Negocio.
- 2. Regresar los datos obtenidos a los Servicios de Negocio.

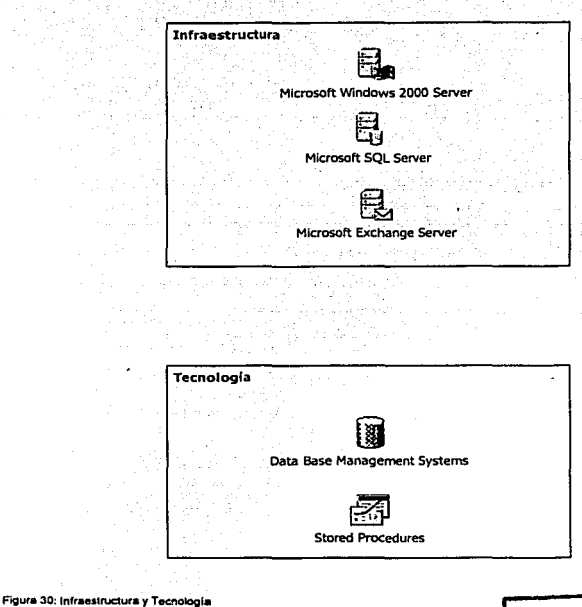

TESIS CON **FALLA** DE ORIGEN

.· **r** 

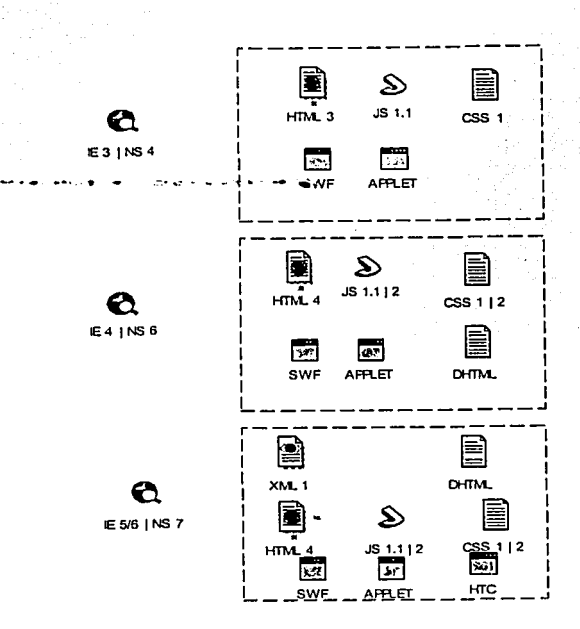

## 6.1.7 Definición de Tecnologías de exploradores

**Contract Contract Contract** 

Figura 31: Definición de Tecnologías de Exploradores.

TESIS CON<br>FALLA DE ORIGEN

89

# 6.1.8 Definición de componentes básicos de servidor

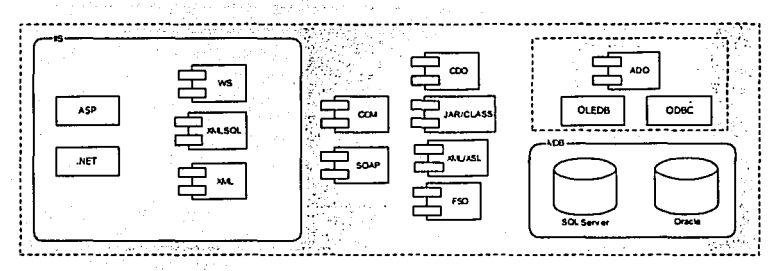

**Figura 32: Definición de Componentes Bésicos de Servidor.** 

En esta figura se muestran los componentes Involucrados del lado del servidor. Algunos componentes están en el servidor de Información de Internet (llS), algunos hacen la labor de Interfaz de comunicación con la base de datos, etc.

-----------~------· --

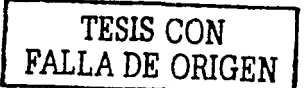

# 7 Fase de Pruebas

 $\overline{a}$ 

## 7 .1 Introducción

Como parte del.ciclo de-de\_sarrollo de un sistema de Información nos encontramos con la fase de pruebas.

Las pruebas pueden dividirse en varias vertientes, dependiendo del ciclo en el que se encuentre el desarrollo:

## 7.1.1 Pruebas Internas ,·.\_; -,'.·.·;./·:(>': ., :

Son aquellas que se hacen internamente, entre los programadores y el líder de proyecto. Estas pruebas deben de mantener los puntos de calidad establecidos por la empresa de desarrollo de sistemas de información.

Se debe de tener un registro de pruebas satisfactorias en documentos que garanticen este control.

## 7.1.2 Pruebas de Usuario -\_\_ -\_. -... *;:* ~~-,-.~---< ;' -*:*

Son aquellas pruebas que se realizan antes de que el sistema esté en producción, estando una persona de desarrollo con el usuario principal del sistema, controlando que cada uno de los puntos que se encuentran en la especificación, se cumplan.

Formalmente una vez generado el código fuente, el software debe ser probado para descubrir y corregir el máximo de errores posibles antes de su entrega al cliente.

Como se menciona, durante las primeras etapas de la prueba, es el Ingeniero de software quien realiza todas las pruebas. Sin embargo, confomne progresa el proceso de prueba, los especialistas en pruebas se Incorporan.

El software se prueba desde dos principales perspectivas.

- - .. \_

- 1. lógica interna del programa que se comprueba utilizando técnicas de diseño de casos de prueba conocidas como de caja blanca.
- 2. Los requisitos de software se comprueban utilizando técnicas de de diseño de pruebas de caja negra.

En ambos casos se intenta encontrar el mayor número de errores con la menor cantidad de esfuerzo y tiempo.

 $\tau_{\rm{eff}}$  .

Se define y documenta un conjunto de casos de prueba, diseñados para comprobar la lógica integran y los requisitos externos. Se determinan los resultados esperados y se guardan los resultados realmente obtenidos.

# 8 Implantación

## 8.1 Manual de Operación

El Manual de Operación es un documento que se envla o conserva el área o las **personas encargadas de mantener el sistema en operación.** 

En caso de que exista algún problema con el sistema o con la operación del mismo, se debe de consultar este documento.

Para este proyecto se presenta el siguiente manual de operación.

## 8.1.1 Objetivos

#### 8.1.1.1 Objetivo del manual.

El Manual de Operaciones es un documento básico que se debe de entregar al área de operaciones o a la empresa que dará este servicio.

. .

El manual tiene como objetivo ·proveer al . operador de sistemas, una referencia que le permila operar eficientemente el Sistema denominado Descuento de Documentos por Internet.

## 8.1.1.2 Objetivo del sistema

Controlar las operaciones de factoraje que se realicen entre El Banco, El Emisor *y* El Proveedor.

------------------------------··----------·--------

#### 8.1.2 Esquema

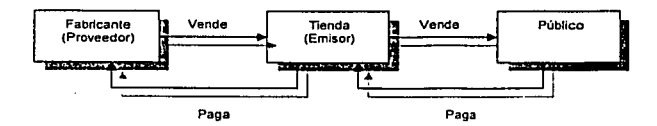

Figura 33: Diagrama de control de operaciones de factoraie

TESIS CON FALLA DE ORIGEN

## 8.1.3 Arquitectura

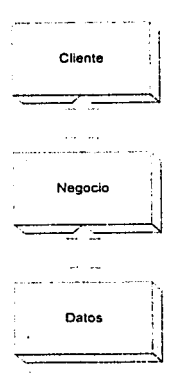

Figura 34: Diagrama de Arquitectura de desarrollo.

## 8.1.4 Características

## 8.1.4.1 Cliente

Los insumos de esta capa los ingresa directamente el Usuario o Cliente. Por esta razón es necesario validar su captura.

En la capa 'Cliente' se trabaja con los siguientes estándares: Tomando en cuenta que trabajaremos con IIS 5.0

- HTML4 (W3C)
- XML3 (W3C) ..
- JavaScript

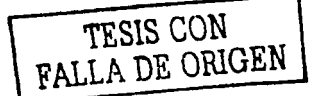

## 8.1.4.2 Negocio:

Los insumos de esta capa vienen tanto de la capa cliente, como del regreso de información que genera la Base de Datos.

Los componentes que se generan en esta capa se realizan con Visual Baslc 6.0, formando dll (Dynamic Library Links) que se registran directamente en la máquina.

En esta capa de negocio se considerará que los componentes pueden ser tan genéricos, que se pueden generar los conocidos Web Services. Si este es el caso, se presentarán las referencias a los mismos; entradas que esperan y las salidas que generan.

#### B.1.4.3 Datos

Los datos estarán en SQLServer2000. La Base de Datos presenta procedimientos almacenados y funciones definidas por el usuaíio.

#### 8.1.5 Proceso

Administración

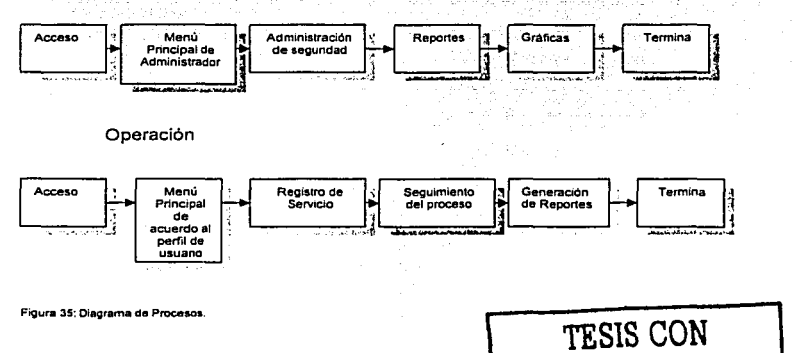

**FALLA DE ORIGEN** 

## 8.1.6 Proceso General

El sistema tiene dos procesos principales; úno de administración y otro de operación.

En el primero se lleva a cabo la administración de seguridad: definición de módulos; definición de perfiles; construcción de perfiles o permisos; y asignación de perfiles o administración de usuarios; la administración de catálogos: Bancos (en caso de que el sistema cuente con más de un banco registrado). Proveedores y Emisores, además de las relaciones que existan entre ellos y administración de acceso.

El segundo es el de operación, en donde se lleva a cabo el proceso general del sistema, así como también las búsquedas, la emisión de reportes y de gráficas, que sirven de apoyo para el seguimiento de las operaciones realizadas.

El sistema fnlcia y termina con el proceso administrativo, y a lo largo de él se reallza la operación del mismo; el orden de las actividades está conforme a la relación antes descrita.

#### 8.1.7 Reglas de Negocio

- El sistema operará en Internet, y sólo podrán acceder empleados que hayan  $\blacksquare$ pasado el proceso de registro con la autoridad bancaria competente.
- · **Conforme al perfil que se firme, será la información que se presente en**  pantalla.
- La información de los usuarios registrados proviene del registro que tenga el sistema.
- Las gráficas son exportadas a Excel. El usuario podrá ver previamente la gráfica y los resultados de su consulta en pantalla, y posteriormente podrá efectuar la exportación. Para visualizar las gráficas el usuario deberá tener Instalado Excel 97· o posterior. Con ello podrá formatear la gráfica confo'rme a su Interés, a partir de la base propuesta.
- Se realiza un monitoreo global. El administrador general del sistema puede dar permisos de administración a otras personas, y éstas a su vez podrán definir los niveles de seguridad que presentarán aquellos bajo su cargo.
- El comportamiento operativo del sistema está homogéneo, de tal forma que la navegación y secuencia de procesos está estandarizada. Por elemplo, toda la Información es presentada por orden alfabetico, tanto en las listas de información como en la presentación de los módulos. · >

## 8.1.8 Operación

El presente documento corresponde a la aplicación Descuento. de Documentos, desarrollada con tecnología Microsoft.

Aquí se presentan los componentes que· Integran a la aplicación; el proceso de compilación de las clases; la conexión a la base de datos, y configuraciones diversas.

## 8.1.9 Infraestructura

### 8.1.9.1 Hardware

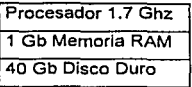

# TESIS CON FALLA DE ORIGEN

## 8.1.9.2 Software

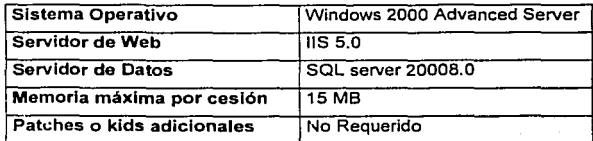

### **8.1.10 Lenguajes**

Baslc versión 6.0,

Visual Baslc Scrip versión 5.6.6626,

Java Script versión 1.2 y

HTMLverslón 4 para la construcción de Active Server Pages, librerlas, clases y CSS.

## **8.1.11 Componentes de la aplicación**

La aplicación se compone de ASPs, librerías, clases, imágenes, hojas de estilos, y documentos. Llamemos factoraje a la carpeta que contendrá a nuestra estructura de directorio y archivos. Bajo esta carpeta mostraremos toda nuestra red de directorios y archivos que contiene el sistema.

#### **8.1.11.1 Registro de las DLLs**

Las DLLs que contiene el sistema se tienen que registrar en el servidor de aplicaciones del área de producción o agregar en el COM+. En este caso se requiere que se agreguen en el COM+, ya que el sistema es transaccional.

- 1.- Click en el botón Start
- 2.- Menú Settings
- 3.- Menú Control Panel
- 4.- Menú Adminstrative Tools
- 5.- Seleccionar la aplicación Component Services

Una vez en la aplicación Component Services:

Console Root -> Componen! Servlces -> Computers -> COM+ Applicatlons Se crea una nueva aplicación que llamaremos factoraje. Una vez creada la aplicación, entramos a la carpeta Components para agregar nuestras DLLs. Finalmente cerramos la aplicáción Component Services y habrá que reiniciar el servidor de la siguiente manera:

1: Abrir una pantalla de comandos.

2. Ejecutar el siguiente comando: lisreset

3. Probar la aplicación.

Crear el Data Source Name de la aplicación
#### **8.1.12 DSN (Data Source Name)**

El Data Source Name, DSN, es parte de la cadena de conexión a la base de datos. Es usado para Indicarle a la aplicación qué controlador, servidor, nombre de usuario, contraseña y fuente de datos debe usarse. Utilizaremos un DNS para facilitar la conexión a la Base de Datos en caso de que la aplicación se tenga que oponer en otro lugar físico.

Los pasos para crear el DSN son los siguientes:

- 1. Click en el botón Start.
- 2. Menú Settings.
- 3. Menú Control Panel.
- 4. Menú Administrative Tools.
- 5. Opción Data Sources (ODBC).
- 6. Pestaña System DSN.
- 7. Botón Add...
- B. Seleccionar el controlador SOL Server.
- 9. Botón Finalizar.
- 10. El nombre del Data Source for SQL Server debe ser: Factoraje.
- 11. Descripción (al gusto del cliente): Descúento de Documentos:
- 12. Servidor (el nombre del servidor de producción final)
- 13. Botón Next.
- 14. En el nuevo cuadro de diálogo seleccionar el botón de radio: With SQL Server...
- 15. Login: Administrador
- 16. Password: rodartrsinimdA
- 17. Botón Next.
- 1 B. En el nuevo cuadro de diálogo, botón Next.
- 1g. En el nuevo cuadro de diálogo, botón Finalizar:
- 20. En el nuevo cuadro de diálogo, botón Test Data Source.
- 21. Botón Ok.

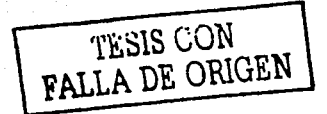

#### 8.1.13 Global.asa

Este archivo se encuentra en la ralz de la aplicación y su función es la de configurar a la aplicación. Es en este archivo donde es colocada la cadena de conexión generada en la sección anterior.

#### 8.1.14 Despliegue de la aplicación

Los pasos que se encuentran en esta sección. corresponden a la aplicación de pruebas.

- 1. En el navegador se debe escribir la siguiente dirección (Dirección Electrónica)
- 2. Nombre de Usuario: prueba
- 3. Contraseña: prueba
- 4. Aceptar
- 5. La aplicación valida al usuario y se muestra el Indice principal.

#### 8.1.15 Usuarios de pruebas.

#### Administrador:

Nombie de Usuario: Contraseña:

#### Captura:

Nombre de Usuario: Contraseña:

#### Consulta:

Contraseña:

# Nombre de Usuario: TESIS CON 1 FALLA DE ORIGEN

## 8.1.16 Configuración de Microsoft Internet Explorer

Para que la aplicación pueda crear una instancia de Microsoft Excel, los niveles de seguridad deberán de estar en su nivel predeterminado. Para verificar lo siguiente, podemos seguir los siguientes pasos (IE):

- 1. Abrir Microsoft Internet Explorer.
- 2. Ir al menú herramientas.
- 3. Seleccionar opciones de Internet.
- 4. Seleccionar la pestaña seguridad.
- 5. Seleccionar el icono Internet.
- 6. En el recuadro. el nivel de seguridad deberá ser el predeterminado por el sistema.
- 7. Clic en el botón aplicar.

#### 8.1.17 Responsables

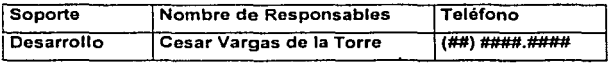

**TI.SlS CON VALLA UE ORIGEN** 

#### 8.2 Documentación Técnica

Cuando el provecto ha pasado por la fase de pruebas, tanto internas, como por el usuario, todo el codigo y los componentes que intervienen en el funcionamiento se deben enviar al servidor en donde 'vivirá' finalmente.

Con la finalidad de disminuir los errores en esta fase, se debe de enviar un documento a esta área o empresa, para que sus máquinas y equipo de servicio, este configurado como el proyecto lo requiere.

Habrá que recordar que los requerimientos esenciales de esta fase, se mencionan en el documento de las especificaciones funcionales. va que el cliente es el que se encarga de definir con que arquitectura desea estar en producción o también puede dejar que la compania que le dará el servicio le haga este tipo de sugerencias.

En nuestro caso se muestra entonces el Documento Técnico para Descuento de Documentos por Internet.

El documento contiene los siguientes puntos;

#### 8.2.1 Información general del Sistema

Nombre. Descuento de Documentos por Internet Tipo de aplicación (Intranet, Extranet, Internet): Internet Diagrama de módulos (incluyendo interfases);

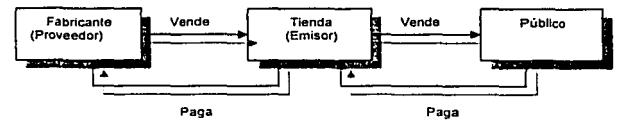

Figura 36: Diagrama de control de operaciones de factoraje

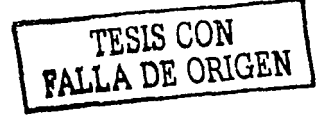

#### 8.2.1.1 Crecimiento estimado de Usuarios

Número actual de crecimiento de usuarios registrados y concurrentes.

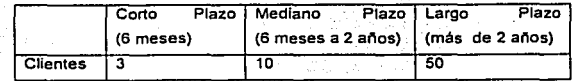

#### 8.2.1.2 Espacio requerido en Disco Duro

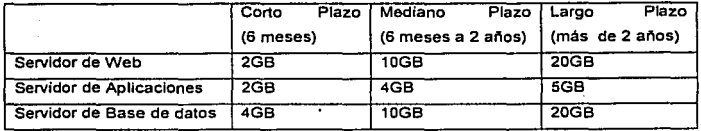

## 8.2.2 Configuración del Ambiente

# 8.2.2.1 Servidor Web <sup>6</sup>

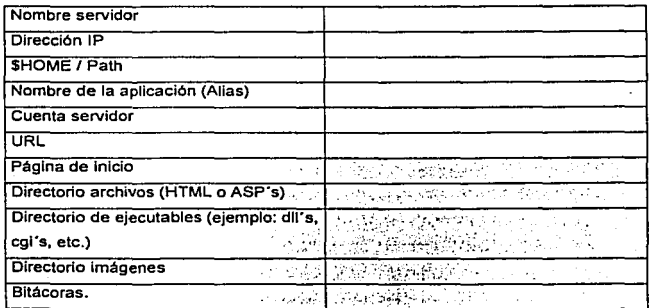

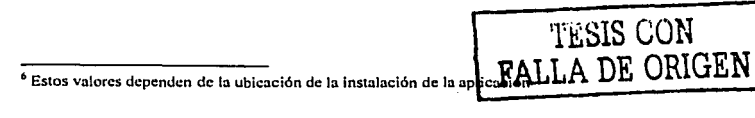

#### 8.2.2.2 Servidor de Aplicaciones

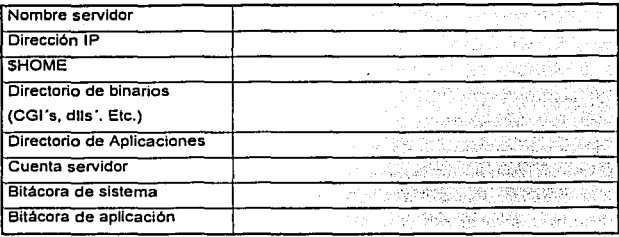

# 8.2.2.3 Servidor de Base de Datos

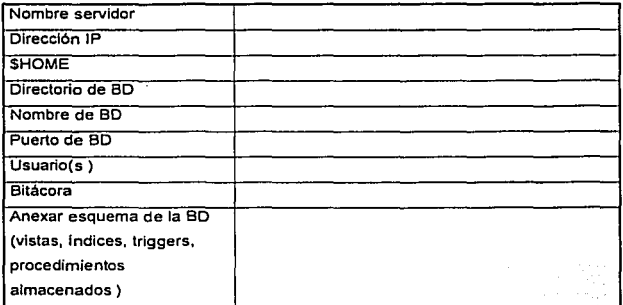

#### 8.2.3 Sottware requerido

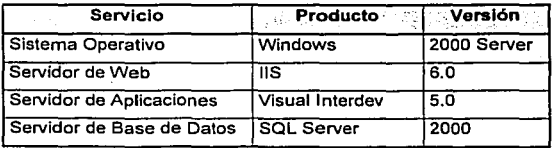

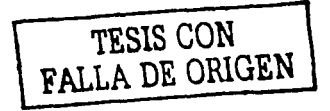

106

# 8.2.4 Operación

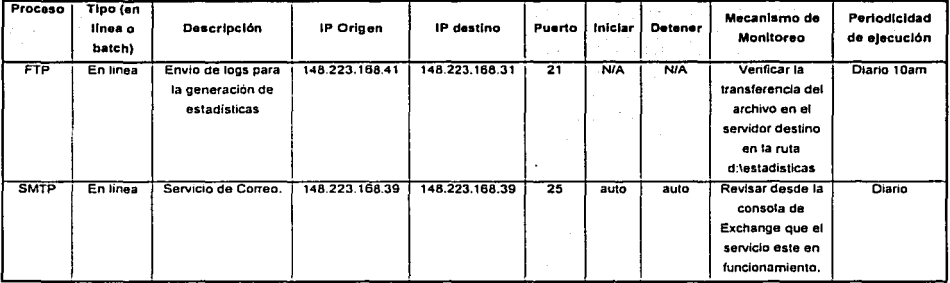

#### 8.2.4.1 Tabla de Procesos

### 8.2.4.2 Catálogo de errores

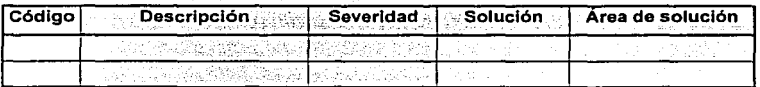

ã.

Nota: La severidad puede ser de dos tipos CRÍTICA y NO CRÍTICA.

#### 8.2.4.3 Monitoreo

Guía rápida de navegación en el sitio o portal.

Usuario y password para acceder a la aplicación

TESIS CON **FALLA DE ORIGEN** 

Alarmas implementadas por el área de desarrollo Ejemplo:

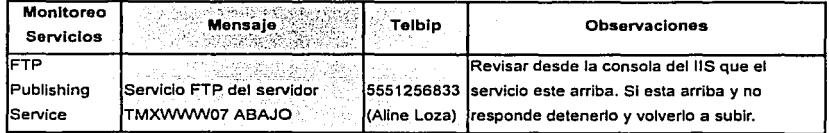

#### 8.2.4.4 Plan de respaldos de información: Servidor Web, Aplicación y BD.

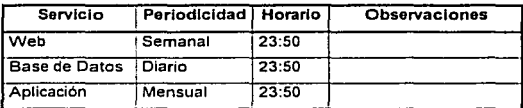

#### 8.2.4.5 Matriz de Escalación

 $\mathbf{r}$ 

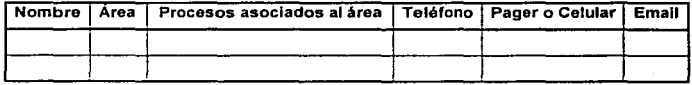

# TESIS CON FALLA DE ORIGEN

### 8.3 Diccionario de Datos

El modelo de análisis acompaña representaciones de objetos de datos, funciones y control. En cada representación los objetos de datos y/o elementos de control, juegan un papel importante.

Es necesario, entonces, proporcionar un enfoque organizado para representar las características de cada objeto de datos y elementos de control. Esto se realiza con el Diccionario de datos.

Se ha propuesto el diccionario de datos como gramática formal para describir el contenido de los objetos definidos durante el análisis estructurado.

El Diccionario de datos es un listado organizado de todos los elementos de datos y son pertinentes para el sistema, con definiciones precisas y rigurosas que permiten que el usuario y el analista del sistema tengan una misma comprensión de las entradas y salidas de los componentes almacenados y también, de los calculos intermedios.

Los diccionarios de datos contienen, por lo regular, la siguiente información:

- Nombre el nombre principal del elemento de datos o de control, de almacén  $\blacksquare$ de datos: o de una entidad externa
- Alias Otros nombres usados para la primera entrada.
- Donde se usa / Como se usa un listado de los procesos que usan el elemento de datos o de control y cómo se usan
- Descripción del contenido El contenido representado mediante una notación.
- Información adicional Otra información sobre los tipos de datos, los valores implícitos, las restricciones o limitaciones, etc.

TESIS CON TESIS CON

#### B.3.1 Notación

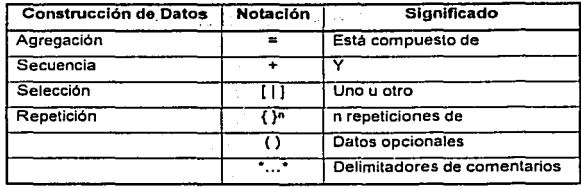

Notación utilizada para desarrollar una descripción de contenido:

La notación permita al Ingeniero del software representar una composición de datos en una de las tres alternativas fundamentales que pueden ser construidas.

- 1. Como una secuencia de elementos de datos.
- 2. Como una selección de entre un conjunto de elementos de datos.
- 3. Como una agrupación repetitiva de elementos de datos. Cada entrada de elemento de datos que aparezca como una parte de una secuencia. Una selección o una repetición puede, a su vez, ser otro elemento de datos compuesto que necesite un mayor refinamiento en el diccionario.

Ejemplo:

Registro Federal de Contribuyentes

Nombre: Alias: Dónde se usa / Cómo se usa:

Registro Federal de Contribuyentes RFC Se usa en Ía captura de datos del emisor, Del proveedor y del Banco / Entrada: Captura de información

#### Descripción:

 $RFC =$  cuatro letras - seis dígitos - tres letras o dígitos

PALLA DE ORIGEN

9 Resultados y Conclusiones

A lo largo del proceso de diseño, la calidad de la evolución del diseño se evalúa con una serle de revisiones técnicas formales.

Tanto el tema de descuento de documentos por Internet como cualquier otro sistema de Información atraviesan por una etapa de análisis y diseño estructurado de\_· sistemas. Se deben de tener claros estos conceptos y su implantación en la organización dedicada a la construcción de sistemas.

Las caracterlstlcas que sirven como gula para la evaluación de un buen diseño son:

El diseño deberá implementa'r todos los requisitos explicitas del modelo de análisis, y deberán ajustarse a todos los requisitos implícitos que desea el cliente.

El diseño deberá ser una gula legible y comprensible para aquellos que generan el código y para aquellos que se comprueban y consecuentemente, dan soporte al software.

El diseño deberá proporcionar una imagen completa del software, enfrentándose a los dominios de comportamiento, funcionales y de datos desde una perspectiva de implementación;

Con el fin de evaluar la calidad de una representación de diseño, se deberán establecer los criterios técnicos para un buen diseno.

El diseno deberá presentar una estructura arquitectónica que se haya creado mediante patrones de diseno reconocibles; que esté formada por componentes que exhiban características de buen diseno y que se puedan Implementar de manera evolutiva, facilitando asl la su implementación y su comprobación.

El diseño deberá ser modular; esto es, el software deberá dividirse lógicamente en elementos que realicen funciones y subfunciones especificas.

Un diseno deberá contener. distintas representaciones de datos, arquitectura, interfaces y componentes.

Un diseño deberá conducir a estructuras de datos adecuadas para los objetos que se van a implementar y que procedan de patrones de datos reconocibles.

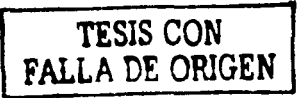

Un diseño deberá conducir a componentes que presenten características funcionales independientes.

Un diseño deberá conducir a interfaces que reduzcan la complejidad de las conexiones entre los módulos y con el entorno externo.

Un diseño deberá derivarse mediante un método repetitivo y controlado por la información obtenida durante el análisis de los requisitos del software.

El proceso de diseño de software fomenta un buen diseño a través de la aplicación de principios de diseño fundamentales, de metodología sistemática y de una revisión cuidadosa.

# 10 Apéndice

#### 10.1 Glosarios de términos

Arquitectura - Diseño y plan para la construcción de algo. También el estilo del diseño del plan.

Arquitectura de la Aplicación - Conjunto de definiciones, reglas y relaciones que forman la estructura de una aplicación.

Autorización -- Proceso que define la identificación de los clientes a los que se les permite ver o hacer algo en la aplicación.

Banco - Institución que se encarga de apovar los pagos a los proveedores para liquidar las cuentas a sus respectivos emisores.

Casos de Uso - Descripción de interacciones de alto nivel entre un individuo y un sistema. Un caso de uso especifica la secuencia de pasos que un usuario realizará en un escenario dado.

Consulta - Solicitud de información a una base de datos.

Diagrama de Caso de Uso - Es un diagrama UML que representa la funcionalidad que proveen identidades externas al sistema.

Dirección - Una dirección se describe en Internet como un localizador uniforme de recursos, que se puede emplear para cualquier tipo de esquema de direcciones, tales como de e-mail, páginas Web y sitios de FTP.

Emisor - El Emisor o Tienda es el actor que compra productos a diferentes proveedores para así poder vender en sucursales.

Encriptación - Procedimiento mediante el cual se hace ilegible un mensale para evitar que lo lean personas no autorizadas.

Integridad de Datos - La consistencia o veracidad de los datos.

Meta-Tags - Son etiquetas que se sitúan al principio de cada página Web que contienen información clave del sitio, que sirven como avuda para los buscadores. Las principales pueden ser, nombre del sitio, autor, tema, palabras claves a cerca de lo que se refiera, descripción.

Motores de Búsqueda - Servicio de la Web que permite hacer consultas a una base de datos mediante palabras clave. El servicio devuelve páginas Web que coinciden con las palabras especificadas

Password - Contraseña. Código secreto para identificar a un usuario cuando se conecta a un sistema.

Proveedor - El Proveedor es el que generalmente fabrica un producto o varios.

Requerimiento de Negocio - Requerimientos que definen que tipo de solución debe ser deliberada para capitalizar una oportunidad de negocio o un reto de negocio.

Requerimientos de Usuario - Tipo de requerimiento que define el aspecto no funcional de una interacción de usuario con una solución.

Servicio – Ambiente específico que un objeto de negocio debe ejecutar.

Servicios de Datos - Unidades de Iógica de aplicación que proveen el más bajo nivel visible de detalle de la manipulación de datos.

Servicios de Usuario - Unidades de Iogica de aplicación que proveen la interfase de usuario en una aplicación. Maneian la interacción entre la aplicación y sus usuarios.

UML (Unified Modeling Lenguale) - Lenguale de Modelado Estandar usado para modelar sistemas de software.

URL - Uniform Resource Locator. Esquema de direcciones de Internet que permite localizar recursos en la red.

Tipo de dato - Definición usada para especificar el tipo de dato que es almacenada en un campo.

Transferencia Electrónica - Es un movimiento virtual de dinero que se realiza por medio de un sistema directo entre bancos con el fin de efectuar pagos de una manera rápida, eficiente y segura.

# 11 Bibliografía

# A fondo Microsoft Visual lnterdev Ken Miller, Ken Spencer, Eric Vincent y Nicholas D. Evans Microsoft Press

- Manual de XML Charles F. Goldfarb & Paul Prescod Prentice Hall
- XML al descubierto Mlchael Morrison Prentice Hall

 $\checkmark$ 

Sistemas de Bases de Datos C.J. Date Prentice Hall

**Programación de Active Server Pages**  Hillier Scot, Mezlck Daniel Microsoft Press

- Visual Basic 6 Eddon Guy, Eddon Henry Microsoft Press
- **Análisis y Diseño de Sistemas**  Kendall Kenneth, Kendall Julie Prentice Hall
- lnqenlerla de Software Roger S. Pressman McGraw Hill
- Analyzinq Requirements and Defininq Microsoft .NET Solution **Atchitectures MSCD** Microsoft

119

ang<br>Pangalangan Papal Pap http://www.iac.es/galeria/westend/node2.html

ų.

and Cardinal<br>California

W